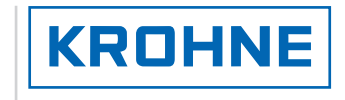

© KROHNE 11/2003 7.30855.34.00

GR

dhón

Ultrasonic Flowmeters

# ALTOSONIC V

Reference Guide

KROHNE

**KROHNE** 

# Modbus Manual

Protocol description & set-up Applicable for Software version 0300

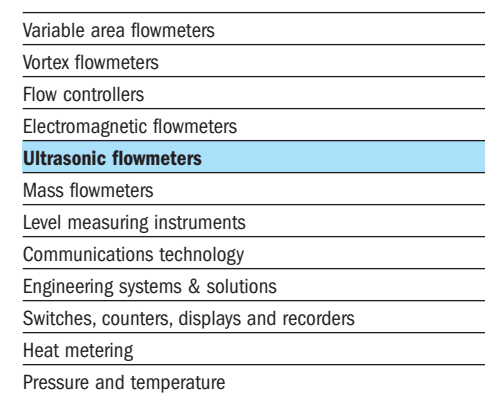

**REBBB** 

# **TABLE OF CONTENTS**

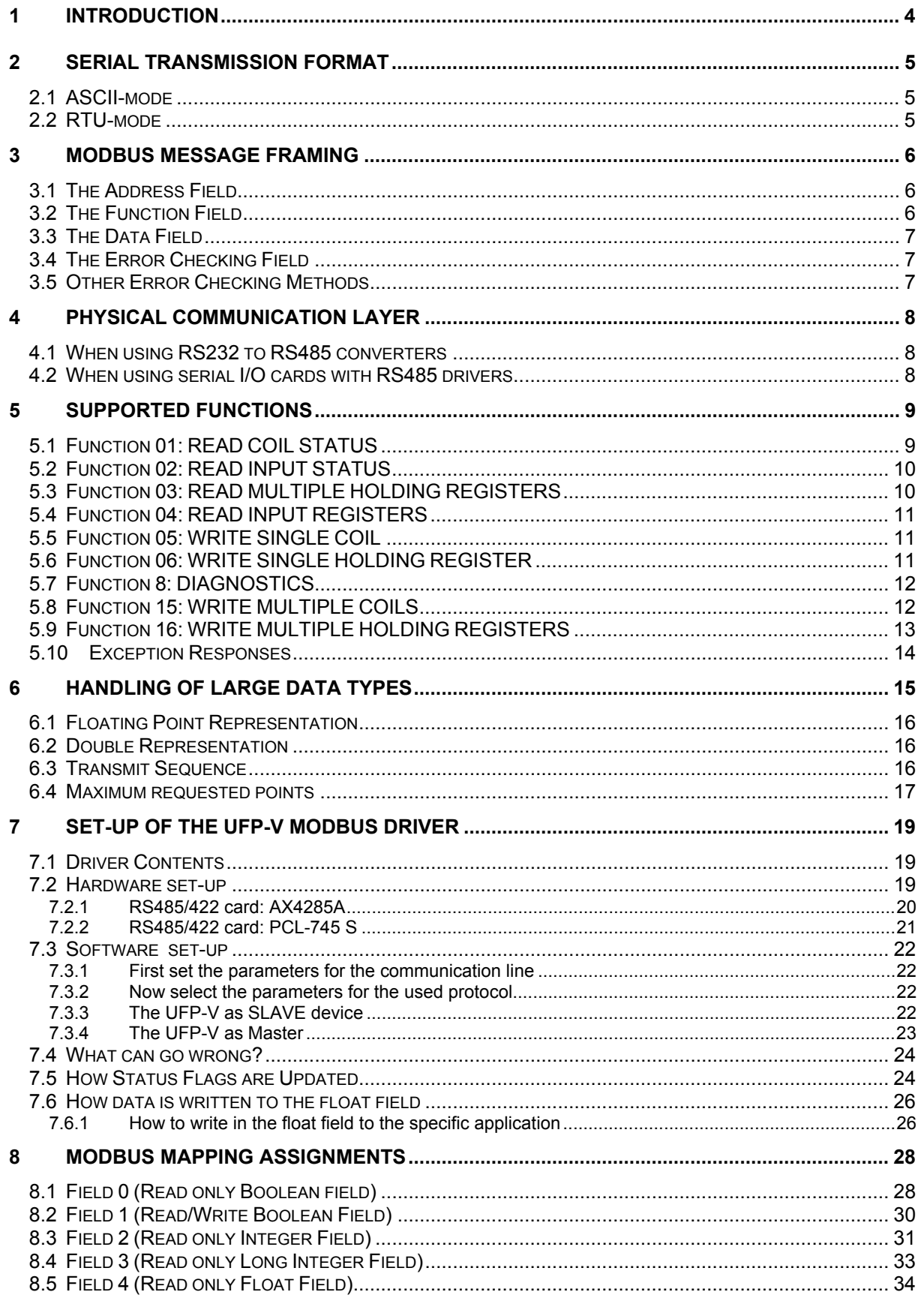

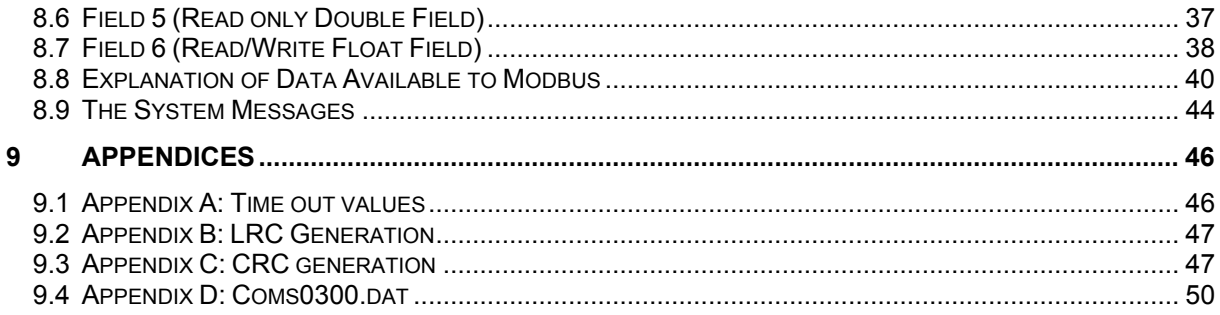

# **1 INTRODUCTION**

This manual describes how to use the Modbus protocol with the ALTOSONIC V flow meter system.

From this point in the manual the following abbreviations are used for the ALTOSONIC-V system: UFS-V: Ultrasonic Flow Sensor (primary flow meter body) UFC-V: Ultrasonic Flow Converter (5 converters) UFP-V: Ultrasonic Flow Processor

# **Introduction to Modbus**

For communication with host systems the flow controller emulates a Modbus compatible controller.

The Modbus protocol defines a message structure that controllers will recognise and use, regardless of the type of network over which they communicate. It describes:

- the process a controller uses to request access to other devices,
- how it will respond to requests from the other devices, and
- how errors will be detected and reported.

Controllers communicate using a master-slave principle. Only the master can initiate transactions (requests), and only the addressed device responds. In case of a broadcast request none of the slaves will respond.

The Modbus request consist of:

- an address.
- a function code defining the requested action,
- data (if necessary for the requested function), and
- error check for testing the integrity of the message.

The slave's response contains:

- the slave address.
- data conform the request type, and
- error check.

If the data integrity test fails, no response is sent back.

If a request cannot be processed an exception message is returned.

# **2 SERIAL TRANSMISSION FORMAT**

The two transmission modes used are called:

1. ASCII, and

2. RTU.

The user has to select the desired mode along with the serial communication parameters (baud rate, paritytype).

Note that all these parameters must be the same for all controllers in the network.

# **2.1 ASCII-mode**

- Each byte of the message is sent as two ASCII characters. This means only the ASCII characters 0-9, A-F are transmitted.
- Serial communication parameters: 1 start byte, 7 data bits, even/odd/no parity, 1 stop bit if parity is used and two stop bits if no parity is used.
- Error check field: Longitudinal Redundancy Check (LRC).

The advantage of ASCII mode is that it allows for a time interval up to 1 second between characters without causing a timeout.

A disadvantage of ASCII mode is the larger message length.

# **2.2 RTU-mode**

- Each byte of the message is sent as 8 bits.
- Serial communication parameters: 1 start byte, 8 data bits, even/odd/no parity, 1 stop bit if parity is used, and two stop bits if no parity is used.
- Error check field: Cyclic Redundancy Check (CRC).

# **3 MODBUS MESSAGE FRAMING**

# **ASCII-mode**

In ASCII-mode a message starts with a colon character (:) and ends with a carriage return–linefeed. Intervals up to one second can elapse between characters within the message. If the interval is longer, a timeout error occurs and the message is rejected.

# **RTU mode**

In RTU-mode a message starts with a silent interval of at least 3.5 character times. The entire message frame must be transmitted as a continuous stream. If a silent interval of more than 3.5 character times occurs before completion of the frame, the receiving device flushes the incoming message and assumes that the next byte will be the address field for the new message.

 $\triangleright$  See 9.1 Appendix A for the applied timeout values.

**Example** of a typical message frame:

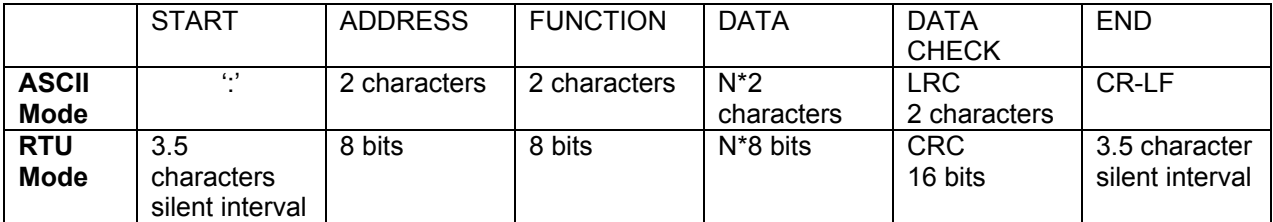

# **3.1 The Address Field**

The address field of a message frame contains:

- 2 characters (ASCII-mode) or
- 8 bits (RTU-mode).

Valid slave addresses are 1 to 247. Address 0 is used for a broadcast to address all slaves.

# **3.2 The Function Field**

The function field of a message frame contains:

- 2 characters (ASCII-mode) or
- 8 bits (RTU-mode).

Valid codes lie in a range of 1 to 127.

The function code tells the slave which kind of action to perform.

The supported functions are listed in chapter 5.

A slave response always contains the function code of the request. If a function is not applicable, the slave sends an exception response. An exception is indicated by a returned function code with bit 8 (most significant byte) set.

### **3.3 The Data Field**

The data field contains 8 bit values in the range of 0 to FF hexadecimal. In ASCII mode this byte is made of 2 ASCII characters.

The data field of messages contains information which both master and slave use to perform an action. This includes the register address, quantity of registers, and the necessary data.

# **3.4 The Error Checking Field**

The error checking field contents depend on the transmission mode. Two kinds of error methods are used.

# **Error check with ASCII-mode**

When the ASCII mode is used, the error-checking field contains two ASCII characters. The error check characters are the result of a Longitudinal Redundancy Check calculation. This is performed on the message contents with exception of the beginning colon, the carriage return and line feed characters.

The LRC characters are appended to the message as the last field preceding the CR-LF characters.

 $\triangleright$  See 9.2 Appendix B for more information about the Longitudinal Redundancy Check.

# **Error check with RTU-mode**

When RTU mode is used, the error-checking field contains a 16-bit value implemented as two bytes. The error check value is the result of a Cyclic Redundancy Check calculation performed on the message contents.

The CRC field is appended to the message as the last field.

 $\triangleright$  See 9.3 Appendix C for more information about the Cyclic Redundancy Check.

### **3.5 Other Error Checking Methods**

Standard Modbus uses two kinds of error checking methods:

- 1. Character based check
- an additional parity bit for each character (even or odd parity).
- 2. Message based check an additional error check calculated over the entire message.

Both character check and message check are generated in the transmitting device and applied to the message before transmission.

The slave checks each character and the entire message frame during receipt.

The master has a predetermined timeout interval before aborting the transaction. This interval is set long enough for any slave to respond normally.

The timeout interval is set by the parameter *7.2 REQUEST\_TO\_RESPONSE\_TIMEOUT*.

# **ASCII mode**

In ASCII mode the maximum time between 2 characters is one second. If a longer interval occurs, the message will be rejected and the search for a starting character (colon) is resumed.

# **RTU mode**

In RTU mode the entire message frame must be transmitted as a continuous stream. If a silent interval of more than 3.5 character times occurs before completion of the frame, the receiving device flushes the incoming message and assumes that the next byte will be the address field for the new message.

# **4 PHYSICAL COMMUNICATION LAYER**

The Modbus protocol is a half-duplex protocol. The physical layer can be half or full duplex. The Modbus driver supports both half (RS485) and full (RS232/RS422) duplex communication layers.

In case of RS485, the parameter 3.8 MODBUS UART HALF DUPLEX must be turned on. The transmitter is activated when the UFP-V transmits data.

The RS485 receiver may **not be disabled** e.g. the transmitted data must also be received by the UFP-V for correct functioning!

# **4.1 When using RS232 to RS485 converters**

- Always use isolated converters!
- Use the types that enable the transmitter by means of the **Request To Send signal**.
- Use the parameter *3.4 MODBUS\_UART\_RTS\_MODE* to define whether a *high* or a *low* level enables the transmitter.
- Check if the terminator resistor corresponds with the characteristic line impedance.
- Use pull-up and pull down resistors for fail safe operation.
- If possible, use the Serial Communication port that uses Interrupt Request 3.

# **4.2 When using serial I/O cards with RS485 drivers**

- Use the types that enable the transmitter by means of the **Request To Send signal.**
- Use the parameter *3.4 MODBUS\_UART\_RTS\_MODE* to define whether a *high* or a *low* level enables the transmitter.
- Check if the terminator resistor corresponds with the characteristic line impedance.
- Use pull-up and pull down resistors for fail safe operation.
- Set the IO-address and Interrupt number to the correct values.
- When possible, use Interrupt Request 3.

# **5 SUPPORTED FUNCTIONS**

All data addresses in Modbus messages are referenced to zero. For example:

- Coil 1 is addressed as Coil 0000.
- Holding register 40001 is addressed as 0000. Note that the function code specifies the operation of a 'holding register', therefore the 4xxxx reference is implicit.

When functions which do not support broadcast requests, are accessed with a broadcast address, the request will be rejected.

# **5.1 Function 01: READ COIL STATUS**

# **Description**

Function 1 reads the ON/OFF status of discrete inputs or discrete variables in the slave (0 x references called coils).

Broadcast is not supported.

# **Query**

The query specifies the starting coil and the quantity of coils to read. The maximum number of coils requested each request is limited to 2000.

# **Example**

Here is an example of a request to read coils 20-56 from slave device 17:

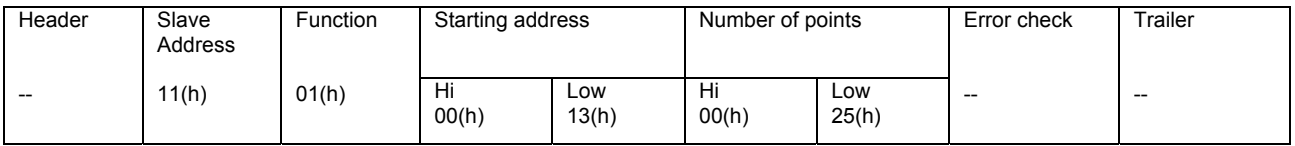

# **Response**

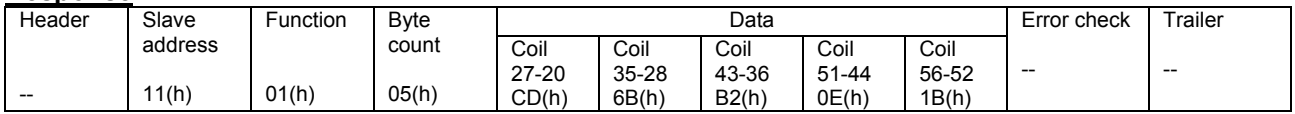

The coil status in the response message is packed as one coil per bit of the data field. Status is indicated as 1= ON, 0= OFF.

The LSB of the first data byte contains the coil addressed in the query. The other coils follow toward the high order end of this byte and from 'low order to high order' in subsequent bytes.

If the returned coil quantity is not a multiple of eight, the remaining bits in the final data byte will be padded with zeros (toward the high order end of the byte). The Byte Count field specifies the quantity of complete bytes of data.

The status of coils 27-20 is shown as the byte value CD hex, or binary 1100 1101. Coil 27 is the MSB of this byte, and coil 20 is the LSB. Left to right, the status of coils 27 through 20 is ON-ON-OFF-OFF-ON-ON-OFF-ON.

By convention, bits within a byte are shown with the MSB to the left, and the LSB to the right. Thus the coils in the first byte are '27 through 20', from left to right, The next byte has coils '35 through 28', left to right. As the bits are transmitted serially, they flow from LSB to MSB: 20…27, 28...35, and so on.

In the last data byte, the status of coils 56-52 is shown as the byte value 1B hex, or binary 0001 1011. Coil 56 is in the fourth bit position from the left, and coil 52 is the LSB of this byte. The status of coils 56 through 52 is ON-ON-OFF-ON-ON.

Note how the three remaining bits (toward the high order end) are zero-filled.

If the request is not applicable an exception response will be sent.

 $\triangleright$  See chapter 5.10 for exception responses.

# **5.2 Function 02: READ INPUT STATUS**

In the UFP-V Modbus protocol, function 1 and 2 perform the same processing and are interchangeable.

# **5.3 Function 03: READ MULTIPLE HOLDING REGISTERS**

### **Description**

Function 3 reads the binary contents of holding registers (4X references) in the slave. Broadcast is not supported.

The maximum number of registers at each request is limited to 125 registers, 125 integers, or 62 long integers or 62 floats or 31 doubles.

# **Query**

The query message specifies the starting register and the quantity of registers to be read. Registers are addressed starting at zero. Registers 1-16 are addressed as 0-15.

### **Example**

Here is an example of a request to read registers 40108-40110 from slave device 17:

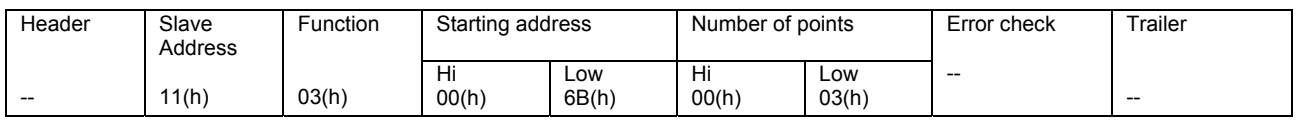

### **Response**

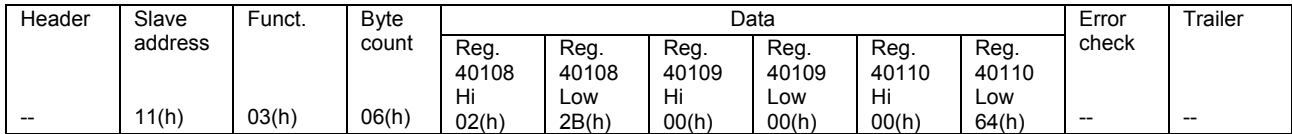

The register data in the response message are packed as two bytes per register, with the binary contents right justified within each byte. For each register the first byte contains the high order byte, the second the low order bits.

The contents of register 40108 are shown as the two byte values of 02 2B hex (555 decimal). The contents of register 40109 are 00 00 hex and of register 40110 00 64 hex (100 decimal).

If the request is not applicable an exception response will be sent.

 $\triangleright$  See chapter 5.10 for exception responses.

# **5.4 Function 04: READ INPUT REGISTERS**

In the UFP-V Modbus protocol, function 3 and 4 perform the same processing and are interchangeable.

### **5.5 Function 05: WRITE SINGLE COIL**

### **Description**

Function 5 forces a single coil to either ON or OFF (0x reference). When the address is a broadcast, all slaves will process the request.

### **Query**

The query message specifies the coil reference to be forced. Coils are addressed starting at zero (coil 1 is addressed as zero).

The requested ON/OFF status is specified by a constant in the query data field. A value of *FF 00* hex requests the coil to be ON. A value of 00 00 requests it to be OFF. All other values are illegal and do not affect the coil and generate an exception.

### **Example**

Here is an example of a request to force coil 173 ON in slave device 17.

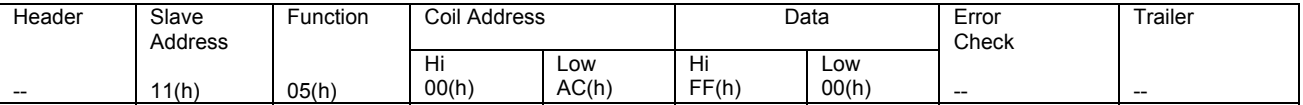

The normal response is an echo of the query, returned after the coils state has been forced.

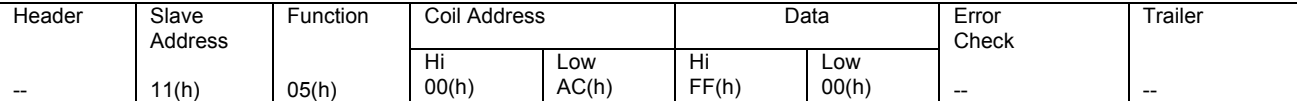

If the request is not applicable an exception response will be sent.

 $\triangleright$  See chapter 5.10 for exception responses.

# **5.6 Function 06: WRITE SINGLE HOLDING REGISTER**

# **Description**

Function 6 pre-sets a value into a single holding register (4x reference). When the address is a broadcast, all slaves will process the request.

### **Query**

The query specifies the register reference to be preset. Registers are starting at address zero. The requested value (preset) is specified in the query data field, which is a 16-bit value.

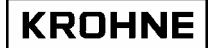

# **Example**

Here is an example of a request to preset register 40002 to *00 03* in slave 17.

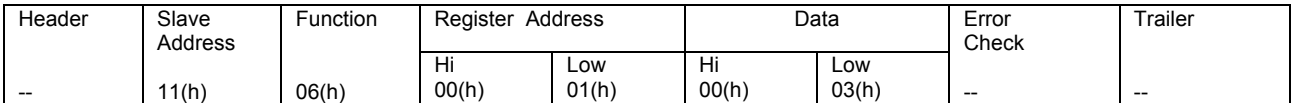

**Response** is an echo of the query, returned after the register contents have been pre-set.

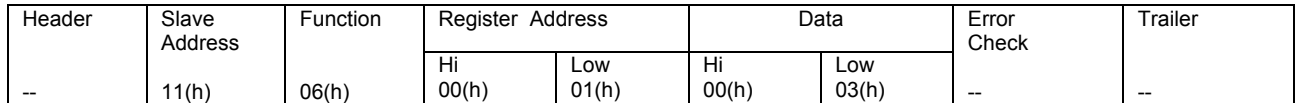

If the request is not applicable an exception response will be sent.

 $\triangleright$  See chapter 5.10 for exception responses.

# **5.7 Function 8: DIAGNOSTICS**

### **Description**

Function 8 provides a test for checking the communication system between the master and the slave.

# **Query**

The function uses a two-byte sub-function field in the query to define the test to be performed.

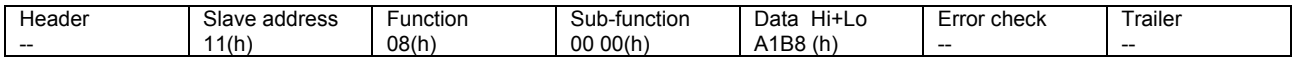

Only sub-function 0 is supported, which response is to loop back the query data. Function 8 is only supported in slave mode.

# **5.8 Function 15: WRITE MULTIPLE COILS**

# **Description**

Function 15 forces each coil (0x reference) in a sequence of coils to either ON or OFF. When the address is a broadcast, all slaves will process the request.

# **Query**

The query message specifies the coil reference to be forced. Coils are addressed starting at zero (coil 1 is addressed as 0).

# **Example**

Here is an example of a request to force a series of coils starting at coil 20 in slave 17. The query data contents are two bytes *CD 01* hex, the binary bits correspond to the coils in the following way:

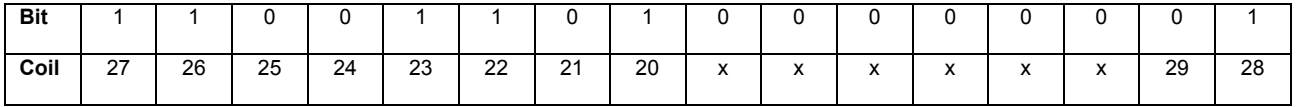

X means don't care and are made zero.

The first byte transmitted (*CD*) addressed coils 27…20, where by the least significant bit addresses the lowest coil (*20*) in this set.

The next byte transmitted (*01*) addresses coils 29 and 28, with the least significant bit addressing the lowest coil (*28*) in this set. Unused bits in the last data byte should be left zero.

# **Request:**

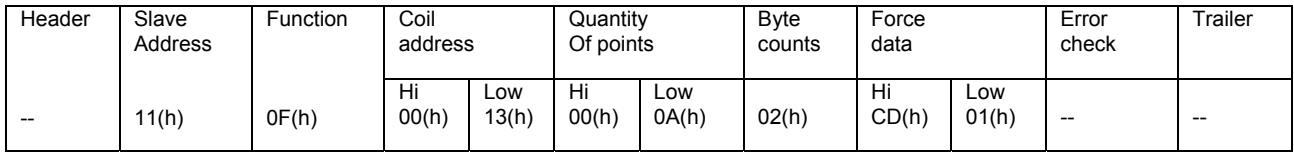

# **Response**

The normal response returns the slave address, function code, starting address, and quantity of coils forced.

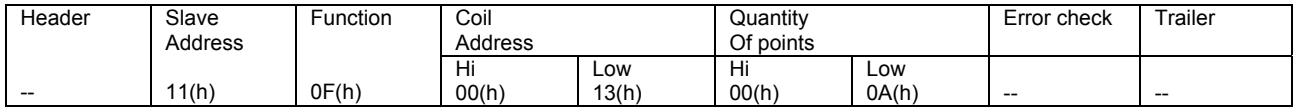

If the request is not applicable an exception response will be sent.

 $\triangleright$  See chapter 5.10 for exception responses.

# **5.9 Function 16: WRITE MULTIPLE HOLDING REGISTERS**

# **Description**

Function 16 pre-sets values into a sequence of holding registers (4x reference).

When the address is a broadcast, the function pre-sets the same register references in all attached slaves.

# **Query**

The query message specifies the register references to be pre-set. Registers are addressed starting at zero (register 1 is addressed as 0).

# **Example**

Here is an example of a request to pre-set two registers starting at 40002 to *00 0A* end *01 02* hex, in slave device 17.

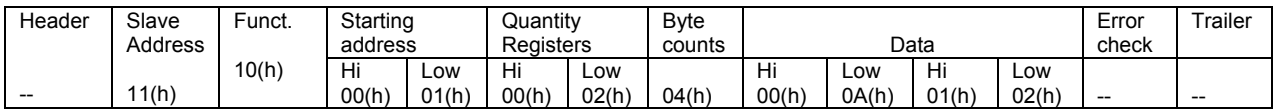

### **Response**

The normal response returns the slave address, the function code, starting address, and quantity of registers pre-set.

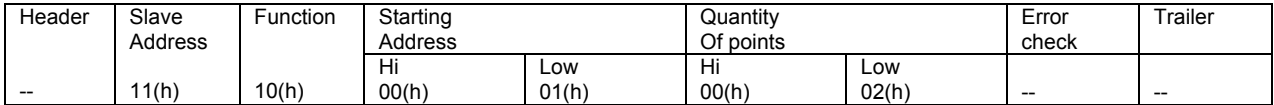

If the request is not applicable an exception response will be sent.

 $\triangleright$  See chapter 5.10 for exception responses.

### **5.10 Exception Responses**

Except for broadcast messages, a master device expects a normal response, when it sends a query to a slave device.

One of the four possible events can occur from the master's query:

- 1. If the slave device receives the query without a communication error and can handle the query normally, it returns a normal response.
- 2. If the slave does not receive the query due to a communication error, no response is returned. The master program will eventually process a timeout condition for the query.
- 3. If the slave receives the query, but detects a communication error (parity, CRC, LRC), no response is returned. The master program will eventually process a timeout condition for the query.
- 4. If the slave receives the query without a communication error, but cannot handle it, the slave will return an exception response informing the master of the nature of the error.

The exception response message has two fields that differentiate it from a normal response:

- 1 the function code field; and
- 2 the data field.

# **Ad 1 Function Code Field**

In a normal response the slave echoes the function code of the original query in the function code field of the response. All function codes have a most significant bit of 0.

In an exception response the slave sets the most significant bit of the function code to 1.

The master recognises the exception response by means of this bit and can examine the data field for the exception code.

# **Ad 2 Data field**

In an exception response the slave returns an exception code in the data field. This defines the slave condition that caused the exception.

The exception response message:

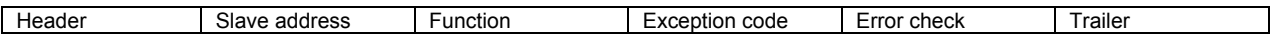

# **Exception codes**

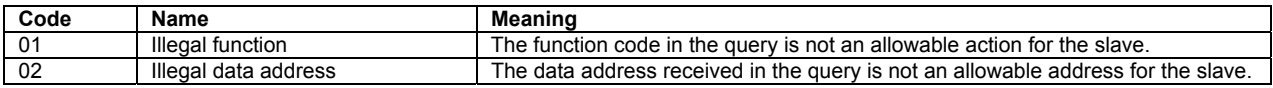

# **6 HANDLING OF LARGE DATA TYPES**

The standard Modbus specification does not explain how data types larger than 16 bits should be handled. The standard Modbus functions to modify holding registers are used for handling larger data types.

Function 03 (read multiple holding registers), function 06 (write single holding register), and function 16 (write multiple holding registers) are used to read or modify these data types.

In the UFP-V each register-area contains a data type.

In order to maintain compatibility with older systems, a parameter *5.2 MODBUS\_MODICON\_COMPAT*  controls how the registers are counted.

In modicon compatible mode the data is counted as 16 bit registers.

In not-modicon compatible mode the data is counted on the data type, so a float is one register!

Notice that function 6 in not-modicon compatible mode will also write one type of the accompanying data type!

# **The supported data types are:**

- Integer (16 bit)
- Long integer (32 bit)
- Float (32 bit)
- Double (64 bit)

The register ranges for each data type:

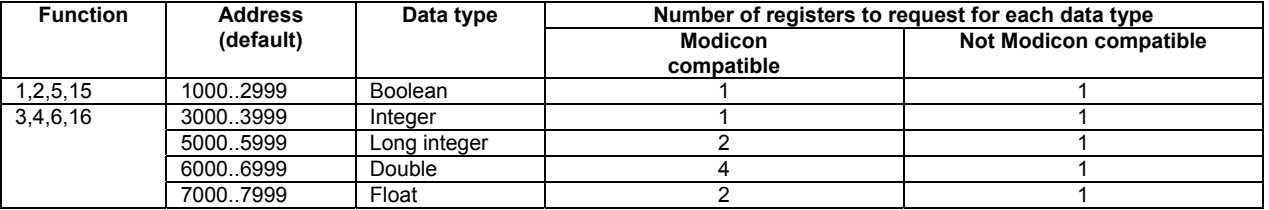

Notice that in *modicon compatible mode* each data type larger than 16 bits should be addressed as 16 bit registers. For instance the first float is located on address 7000/7001 the next float is located on address 7002/7003.

A double would be accessed by four 16-bit registers, so the first double 6000/6001/6002/6003 and the next double 6004/6005/6006/6007.

The data in the chapter 8.4 Modbus Mapping Assignments is printed as it should be accessed in *notmodicon compatible* mode.

# **6.1 Floating Point Representation**

The exponent is biased by 127.

The mantissa is 24 bits with the most significant bit 1 (not stored), 23 bit stored.

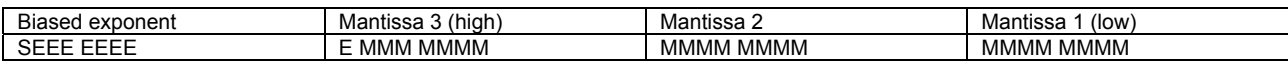

# **6.2 Double Representation**

The exponent is biased by 1023.

The mantissa is 53 bits with the most significant bit 1 (not stored), 52 bits stored.

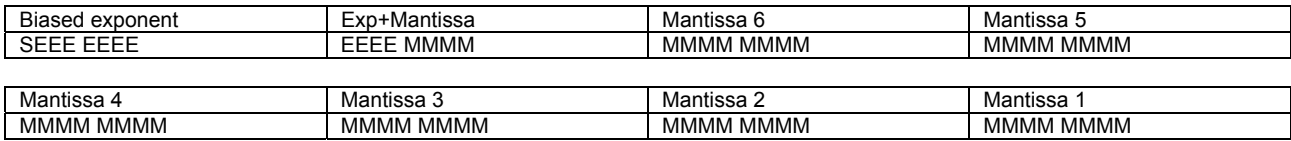

# **6.3 Transmit Sequence**

**Integers** are transmitted and stored with the most significant part first.

# **Example**

Integer value 1790 decimal (6FE hexadecimal) is transmitted as:

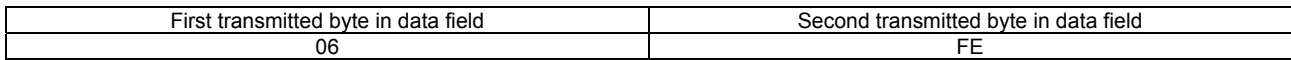

# **Long integers** could be transmitted in two possible ways: **Example**

Long integer value 305419896 (12345678 hexadecimal) The transmit order in both modes:

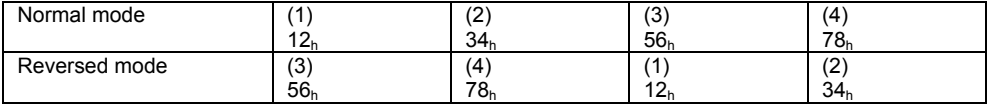

### **Floats could be transmitted in two ways:**

### **Example:**

The float number 4.125977 will give the IEEE representation.

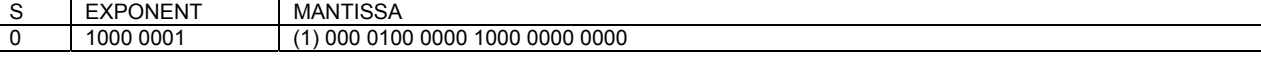

- A biased exponent of 129 (81 hexadecimal) is exponent 2.
- A positive sign
- Mantissa =  $4 + 1/8 + 1/1024$ . Note that the first bit is not stored!

The transmit order in both modes:

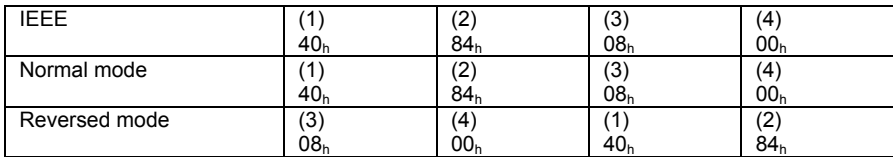

# **Doubles** could be transmitted in two ways: **Example**

The double number 4.125000001862645 will give the IEEE representation.

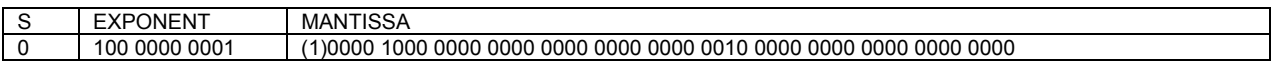

- A biased exponent of 1025 (401 hexadecimal) is exp. 2
- A positive sign
- Mantissa =  $4 + 1/8 + 1/536870912$ . Note that the first bit is not stored!

The transmit order in both modes:

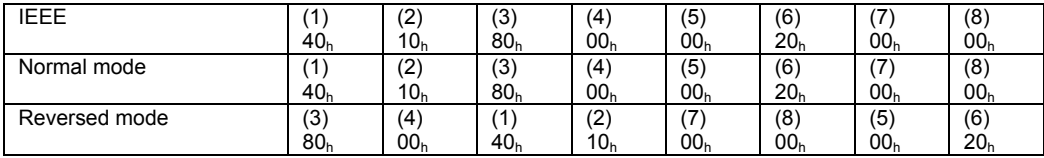

# **6.4 Maximum requested points**

The maximum points in a single request depend on the type of data.

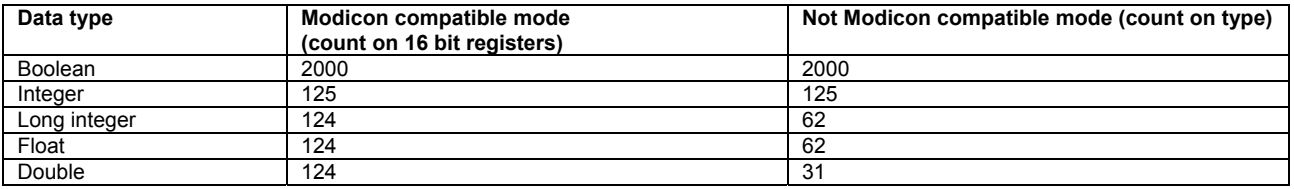

# **How to set up a redundant system**

Two or more UFP-V systems

If one or more UFP-V systems are used with one host system, the host system must support Modbus master mode. The UFP-V will then operate in Modbus slave mode.

### Two or more host systems

As a result of operational safety, some applications require more than 1 host-system communicating with one UFP-V.

If the UFP-V is used in slave mode, only one host-master may be connected.

One solution is to use the UFP-V as a Modbus master. Now the data is sent to the first addressed host (first poll block), the second poll block sends the data to the next host. The data could be different, because the measured data is updated.

Another solution is to send the data to the hosts by means of a broadcast. Now all host systems receive the same data.

# **7 SET-UP OF THE UFP-V MODBUS DRIVER**

# **7.1 Driver Contents**

The driver contains:

- Standard Modbus protocol according to Modicon.
- Simulation of Modbus Master and Slave mode.
- ASCII-mode and RTU mode.
- Half and full duplex communication layers supported.
- Transmitter ON/OFF level select for half-duplex mode.
- Seven or eight data bits, Even/Odd/No parity, 1 or 2 stop bits
- Extended data type support.
- Function 1, 2, 3, 4, 5, 6, 8,15,16 including exception generation.

### **7.2 Hardware set-up**

To set up the Modbus communication first the **hardware** should be set-up.

The UFP is equipped with a RS485/RS422 Communication Card which provide 2 serial communication channels, the first channel CH1 is used for the communication with the UFC-V, please do not change anything here. The second channel CH2 is free for communication with host systems .

There are two generations of RS485 cards:

- AX4285A formerly installed
- PCL745s currently installed

# **7.2.1 RS485/422 card: AX4285A**

The first generation of RS 485 cards used

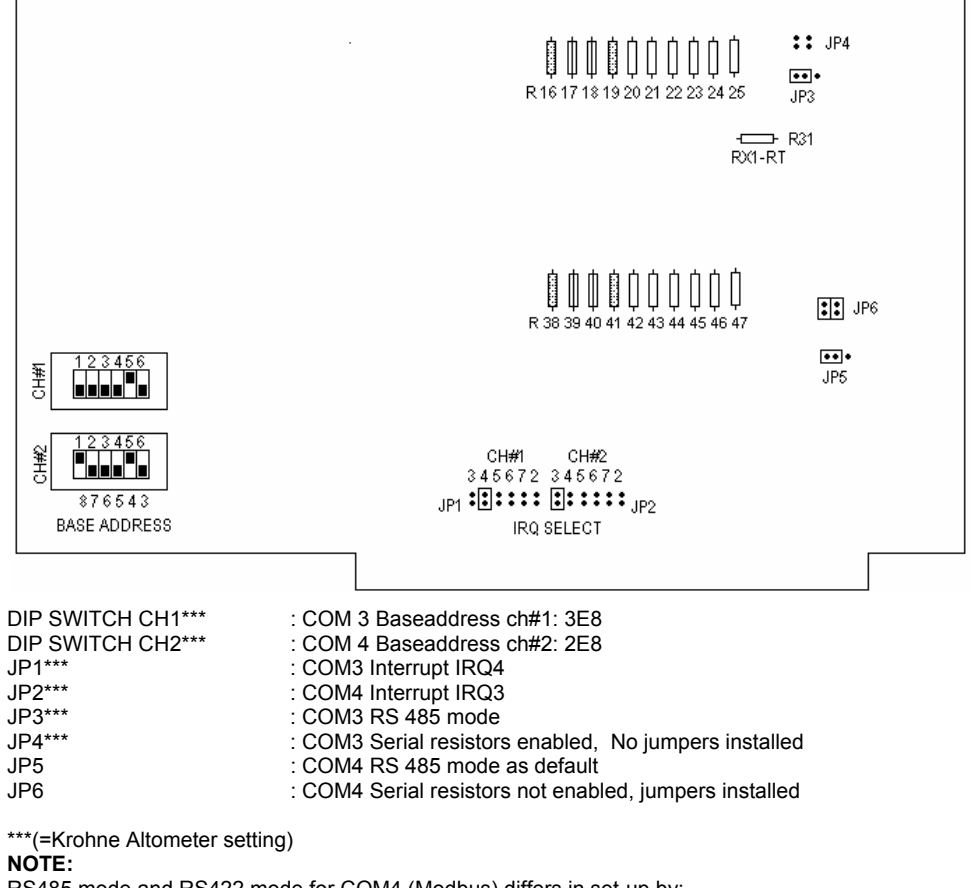

RS485 mode and RS422 mode for COM4 (Modbus) differs in set-up by:

Jumper JP5 RS485 or RS422

The external wiring for RS422 and RS485

External wiring AX5285A for Modbus:

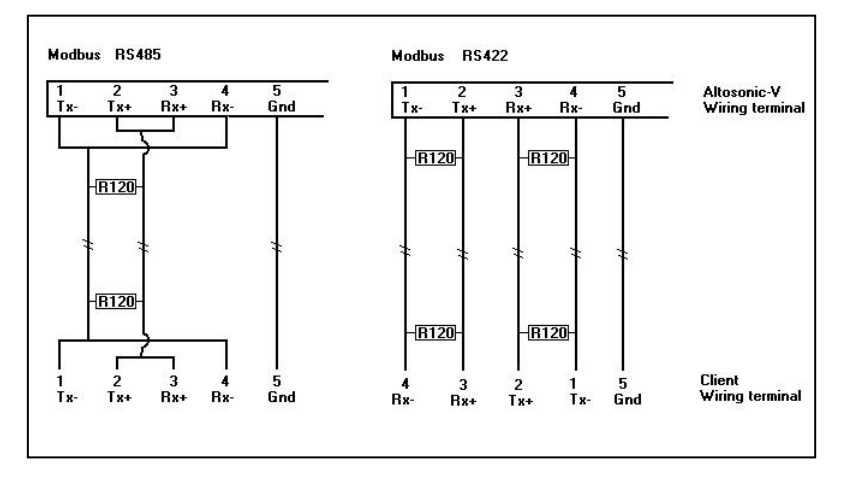

The resistors of 120 Ohm must be placed at the ALTOSONIC-V wiring terminal

# **7.2.2 RS485/422 card: PCL-745 S**

### The current generation RS485/422 card

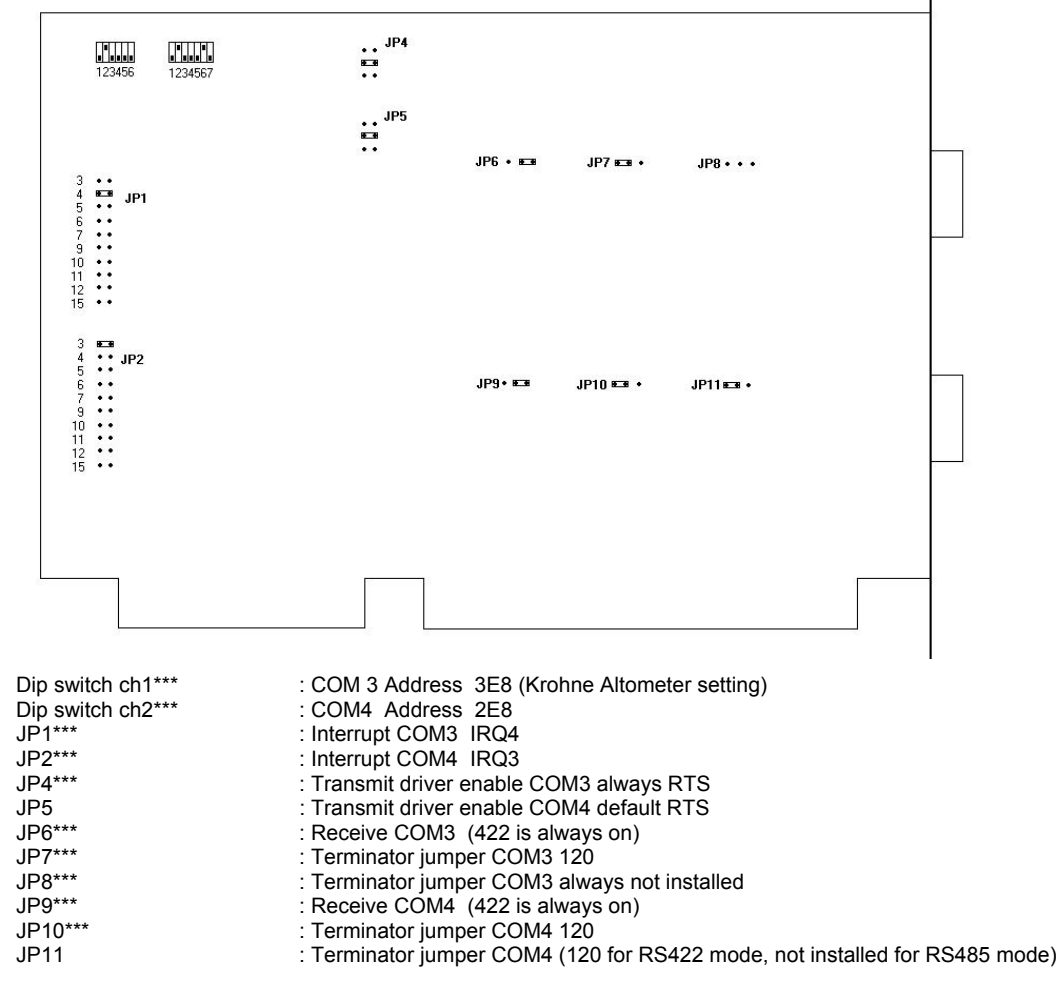

\*\*\*(=Krohne Altometer setting)

**NOTE:** 

JP6 and JP9 are always 422 because the receiver is for both RS485 mode and RS422 mode expected to be enabled for the UFP-Program.

RS485 mode and RS422 mode for COM4 (Modbus) therefore only differs in set up by:

Jumper JP11 not installed (RS485) or installed on 120 (RS422)

The external wiring for RS422 and RS485

### External wiring PCL745 for Modbus:

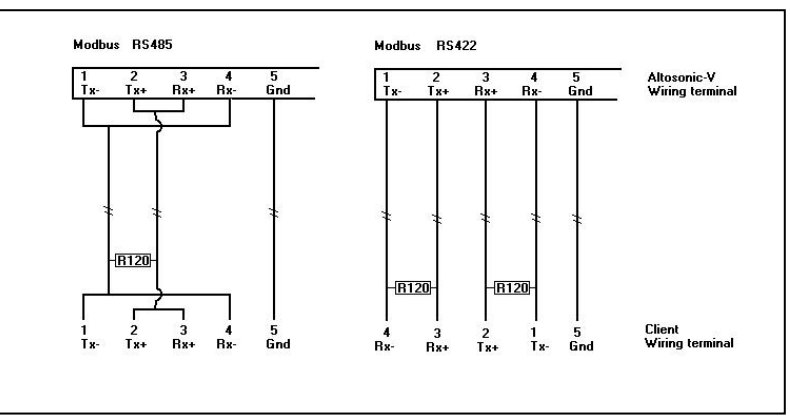

# **7.3 Software set-up**

Now set-up the software, all the settings for the Modbus driver is done in the file [coms0300.dat]. See also chapter 9.4 Appendix D: Coms0300.dat file

# **7.3.1 First set the parameters for the communication line**

- *3.1 MODBUS\_UART\_BASEADRESS* for channel 1 is COM4 this is baseaddress **0x2E8**
- *3.2 MODBUS\_UART\_INTERRUPT* is for COM4 set to interrupt **3**.
- Depends on your application : *3.3 MODBUS\_UART\_BAUDRATE* **1200,2400,4800,9600,19200**
- *3.4 MODBUS\_UART\_RTS\_MODE* to **0**.
- Depends on your application : *3.5 MODBUS\_UART\_N\_DATABITS* to **7 or 8**
- Depends on your application : *3.6 MODBUS\_UART\_N\_STOPBITS* to **1 or 2**
- Depends on your application : *3.7 MODBUS\_UART\_PARITY* **to none, even or odd**.
- Depends on your application : *3.3 MODBUS\_UART\_BAUDRATE* **1200,2400,4800,9600,19200** • Depends on your application :
- If you use **RS485** set *3.8 MODBUS\_UART\_HALF\_DUPLEX* to **HALF\_DUPLEX**(=1) If you use **RS422** set *3.8 MODBUS\_UART\_HALF\_DUPLEX* to **FULL\_DUPLEX**(=0)

# **7.3.2 Now select the parameters for the used protocol**

- Select the frame type **RTU** or **ASCII** with *3.9 MODBUS\_TRANSFER\_MODE*.
- Set the UFP-V as **MASTER** or **SLAVE** device with *5.1 MODBUS\_DEVICE\_TYPE*.
- Select if variables, which are larger than 16 bits are still counted as the number of 16 bit
- Set the data points requesting type by parameter *5.2 MODBUS\_MODICON\_COMPAT*: By type is **not modicon compitable ( =0)** By 16 bit registers is **modicon compitable ( =1)**
- •

# **7.3.3 The UFP-V as SLAVE device**

The slave mode is activated when the parameter *5.1 MODBUS\_DEVICE\_TYPE*=1.

- If the UFP-V acts like a **Modbus Slave device**, set the SlaveID with *5.3 MODBUS\_SLAVE\_ID*.
- The **5.4 FLAG HOLD TIME** is a hold time on the status flags (Booleans only). The 5.4 FLAG HOLD TIME freezes the flags after the flag has changed from state. Set this time a bit larger than the maximum communication-request interval.
- The next fields define to which Modbus addresses the data of the UFP-V is mapped to, these settings are default settings and should not be changed, only if necessary. The fields are *6 DATAFIELD* **1 to N**, for every DATAFIELD an access mode could be set. The *6 ACCES MODE* defines how the data is send and interpreted when the UFP-V is in **slave-mode**.
- See the manual of the accompanying byte-order of transmission/reception with the 2 modes.

For Slave-use the driver should be working now.

# **7.3.4 The UFP-V as Master**

The master mode is activated when the parameter *5.1 MODBUS\_DEVICE\_TYPE=2*.

For **master mode** the UFP-V must know what it should send to the connected slave device, therefore the master works with **poll blocks.** Each poll block defines how a transaction should take place i.e. which slave is addressed, which registers are read or write and how to do it.

The maximum number of poll blocks to define is 20. The number of poll blocks to use is set with the parameter *7.1 NUMBER\_OF\_POLLBLOCKS\_TO\_USE*.

During start-up of the UFP-V, a poll block validation check will be done. Only the number of poll blocks defined in *7.1 NUMBER\_OF\_POLLBLOCKS\_TO\_USE* will be checked.

The maximum response time after a poll block request is set by the parameter

# *7.2* R*EQUEST\_TO\_RESPONSE\_TIMEOUT.*

If no response is received from the slave within this time, a poll block timeout error is generated.

# **So for every pollblock (=data movement) set :**

- The 7.3a SLAVEID: the address of the slave device, notice that 0 is a broadcast to all slaves, not all the functions are allowed with broadcast messages.
- The *7.3b MASTER REGISTER*, this is the location of the data in the UFP-V.
- The *7.3c SLAVE REGISTER*, this is the location of the data in the slave device.
- The **7.3d N\_POINTS**, this is always the number data points of the specific datatype to transfer, like 1 Boolean, 1 int, 1 float. The real number of 16 bit registers in the Modbus message is **calculated**. For instance, in modicon compatible mode the number of registers in the **message** is always 2 times the number of floats.

In not-modicon compatible mode the number of registers in the **message** is always the same as number of floats. So **number of points** in the pollblock definition always count the **datatypes**.

- The *7.3e FUNCTION* selects which Modbus function is used for the data transfer (see a complete list in the manual).
- The **7.3f DATATYPE** is for internal validation only but should be filled in correctly.
- The *7.3g DATANOTATION* defines in which byte-order the data is send, float, longs, doubles may be send with different notations (like big and little indian).
- The **7.3h DELAY** is the time to wait after the last pollblock has been send before sending the next pollblock. When all the pollblocks are defined, select with **7.1 NUMBER\_OF\_POLLBLOCKS\_TO\_USE,** which pollblocks to use. 1=first one only, 2 is number one and two …and so on.

# **7.4 What can go wrong?**

# **When using RS485, check:**

- Are the connections between terminal 1 and 4 made?
- Are the connections between terminal 2 and 3 made?
- Is the terminate resistor placed between 1+4 and 2+3 (only if UFP-V is the end of the line).
- Is the jumper set to 485 and not 422? (else the transmitter will continuously be activated and destroy received messages)
- Is the polarity correct? Are the lines by accident swapped?
- Is the software set to Half Duplex (*3.8 MODBUS\_UART\_HALF\_DUPLEX*=1)

# **When using RS422, check:**

- Are both terminator resistors placed at the end of the cable on the TX+, TX- and RX+, RX- lines?
- Is the jumper on the RS485 card set to 422?
- Is the software set to Full duplex ((*3.8 MODBUS\_UART\_HALF\_DUPLEX*=0)?

# **Other checks:**

- Are the following items correct: baud rate (3.3 MODBUS UART BAUDRATE) N stop bits (*3.6 MODBUS\_UART\_N\_STOPBITS*) parity (*3.7 MODBUS\_UART\_PARITY*)
- Are both systems in the same mode **RTU/ASCII** (ASV system = **3.9 MODBUS\_TRANSFER\_MODE)**?
- Is the Slave ID (5.3 MODBUS SLAVE ID) correct?
- Notice that RTU requires precise timing specifications, some of the RS485 -> RS232/422 converters perform data buffering and may give problems.
	- If this is the problem try the ASCII mode (*3.9 MODBUS\_TRANSFER\_MODE*).
- Notice that the Slave device will not give any response when it is addressed with a broadcast (SlaveID=0).

# **Extra information:**

The UFP-V has extra windows, which provide information about the Modbus communication: These windows are accessed from the Main Window by function key F10 See also ALTOSONIC-V Operating Manual (chapter RUNTIME WINDOWS)

# **7.5 How Status Flags are Updated**

# **If the status flags must be self-resetting**

Each machine cycle (35 ms) all the error and warning flags are updated with the last machine status. An active flag will be pending for at least (*5.4 FLAG\_HOLD\_TIME* \* 35) ms.

An Active Flag may be reset earlier (by writing a zero) than the pending time (*5.4 FLAG\_HOLD\_TIME* \* 35 ms), but the next update will be after the pending time.

# **If the flags must be acknowledged**

To activate this mode, the parameter *5.4 FLAG\_HOLD\_TIME* must be set to 0. Each machine cycle (35 ms) all warning and error flags are updated with the last machine status.

The flags can be reset by:

- writing a 0 to these flags or
- writing a 1 to the accompanying acknowledge flag (each status flag has an accompanying acknowledge flag) or
- writing a 1 to the acknowledge\_all flag (for host computers with limited free programmable Boolean space).

# **Example of reading a status flag from an UFP-V in slave mode**

The status flag is read by the master.

- 1. **If the status flag is active**, the master uses this state to perform its actions and sends an acknowledgement to the UFP-V by setting the accompanying ACK\_flag to 1. Now the UFP-V updates the status flag with the actual status. Note that in this mode the status flag remains active until the acknowledge is given.
- 2. **If the status flag is not active**, the master removes the acknowledge by resetting the ACK flag.

# **Example of reading status flag 0 from an UFP-V in master mode**

- 1. The first poll block sends the status flag to the master
- 2. **If the status flag is active**, the master uses this status to perform his actions and sends an acknowledgement to UFP-V by means of setting the accompanying ACK flag to 1.
- 3. The next poll block reads this ACK FLAG and updates it in the UFP-V, now the UFP-V updates the status flag with the actual status.
- 3. **If the flag is not active**, the master removes the acknowledgement by resetting the ACK\_flag.

As long as the ACK flag is active the status flag is updated every 35 milliseconds.

If the communication speed is known, choose the *5.4 FLAG\_HOLD\_TIME* large enough to give the host the possibility to detect the state of the flags.

To set-up a more secure system use the acknowledge method. A disadvantage is the increase in communication time.

5.4 FLAG HOLD TIME is located in the coms0300.dat file. See also chapter 9.4 Appendix D: Coms0300.dat file

### **7.6 How data is written to the float field**

Field 6 (addresses are default mapped to address 7500) is the read/write field for floats. Current applications for writing to the UFP-V system are:

- 1. **API settings** for the parameters used in the UFP-Program for calculating Standard/Mass flow and totals. The addresses used are 7501…7514 for floats and 2068…2069, 2201.. 2214 for Booleans
- 2. **External flow meter settings** for the parameters used in the UFP-Program for proving an external flow meter such as a turbine meter. Connection is established through a pulse input and temperature and pressure at external conditions.

The addresses used are 7521…7523 for floats and 2070, 2071, 2221… 2223 for Booleans

# 3. **System time deviation**

The UFP-Program has a system time that can be altered by input of deviation [s] on current system time.

In file COMS0300.dat section 5.6 this must be configured to enable the writing. For current system time see Integers 3033…3038 The addresses used for writing are 7577 for floats and 2230 for Booleans.

### 4. **Densito meter calibration data**

The UFP-Program can measure the density with a densito meter. There are 4 data sets, 2 for Solartron and 2 for Sarasota. See Floats 7531…7566 and Booleans 2231…2241 for writing the data.

# 5. **Override values on secondary inputs**

In the UFP-Program it is possible to manually override the secondary input values when the specific parameter is used in the calculation and the Alarm output is enabled in the Initialisation file CLNT0300.dat

See Floats 7578…7588 and Booleans 2072…2081 and 2243…2255.

# 6. **UFP Batch control (internal batch)**

The UFP-Program is capable of batching. A serial printer connected to the UFP prints tickets. This batch control is done by a single float 7530 that handles specific float values as control commands.

On success the float value returns 1 on not permitted returns 0. For status on batch control etc. see Integers 3020…3023 and Long 5008. Internal UFP-Program batch is done by batch1 values see Float 7077…7127.

# 7. **Secondary inputs through Modbus communication**

Instead of using AD or frequency input it is possible to measure a secondary input through Modbus. Note that this must be configured in the CLNT0300.dat file section 9. The time out value on new input can be configured in file COMS0300.dat section 5.5. If the new value is not written before this timeout value elapses the specific input generates an alarm. After every new input value, the time out counter is reset. See Floats 7567…7576.

Applications 1…5 can only be accessed for writing when first a Boolean is set that enables writing for 30 seconds. This is described in the next paragraph 7.6.1

### **7.6.1 How to write in the float field to the specific application**

Applications 1…5 can only be accessed for writing when first a Boolean is set that enables writing for 30 seconds.

How to handle:

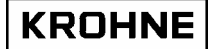

- To enable writing to a float field as described in application 1...5, an enable Boolean referring to the application must be written to the xxxxx *enable writing data* Boolean. For example for application 1 this is Boolean 2201.
- After writing this Boolean there will be 30 seconds of time to write float data to the application field. The time remaining to write to the application field can be read from float xxxxx*Time to update a parameter* For example for application 1 this is Float 7501
- If data is changed this can be read in the Boolean field as mentioned per application. These Booleans must be reset by the host
- For example for application 1 this is Booleans 2202…2214
- There is also an overall data changed Boolean per specific application. This Boolean automatic resets after saving the data.

For example for application 1 this is Boolean 2068.

• When data is changed it can be secured by saving it in the UFP-V system. This is done by writing an enable Boolean per application field.

For example application 1 is Boolean 2069.

This action will automatically reset (0) the Booleans: *Xxxxx Data changed in float write field.* For example application 1 is Boolean 2068. *xxxxx Save changed data in float write field.* For example application 1 is Boolean 2069 *xxxxx Enable writing data*. For example application 1 is Boolean 2201

# **8 MODBUS MAPPING ASSIGNMENTS**

The available data is grouped in four levels:

- 1. Primary data
- 2. Data for analysis
- 3. Data for error analysis
- 4. Control data

The data are grouped by data type.

# **8.1 Field 0 (Read only Boolean field)**

This data is read only and can be accessed with Modbus function 1 and 2 in Modbus slave mode and with functions 5 and 15 in Modbus master mode.

Without further notice 0=non and 1=active

Starting addresses are mapped to address 1000 (default).

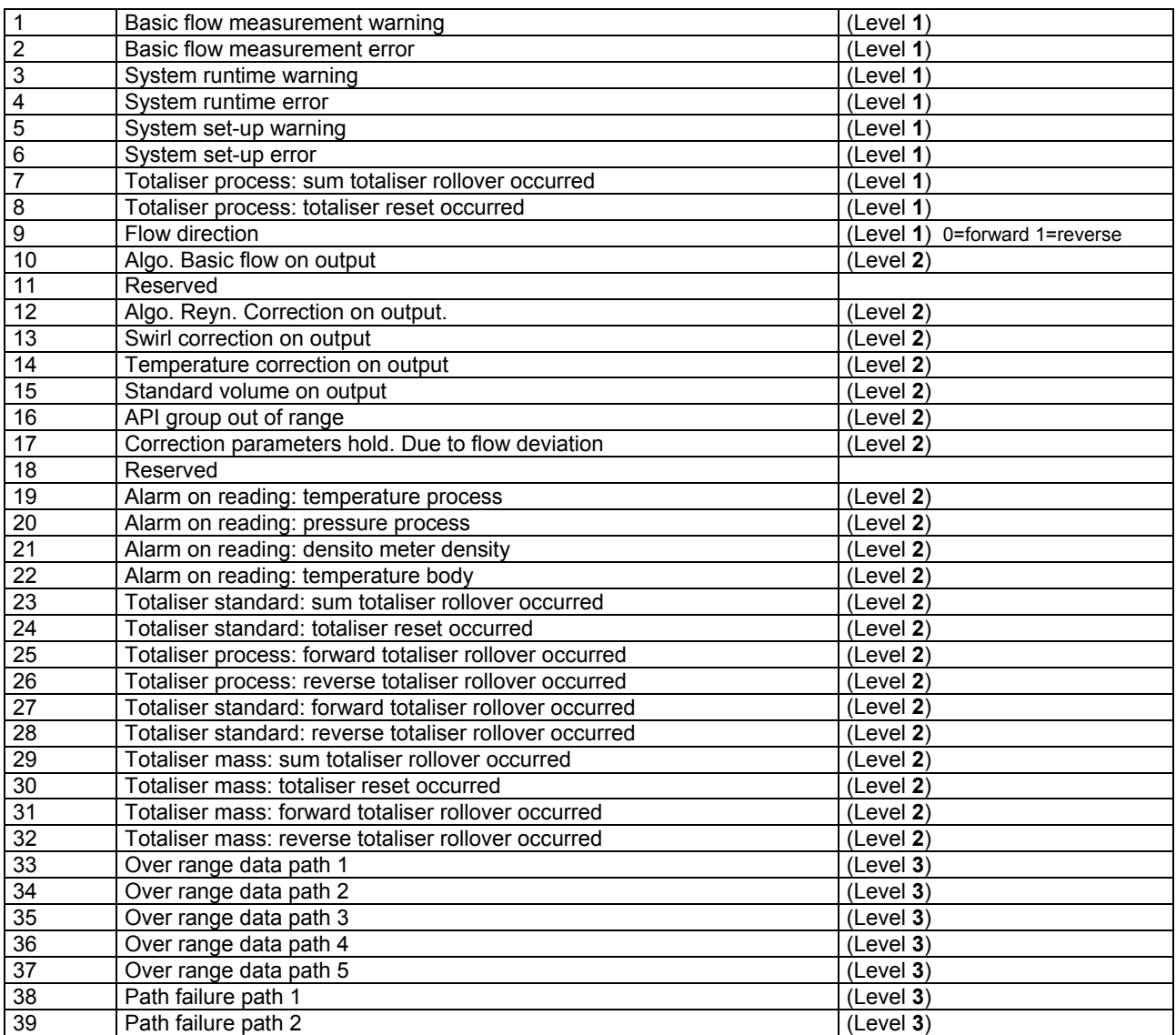

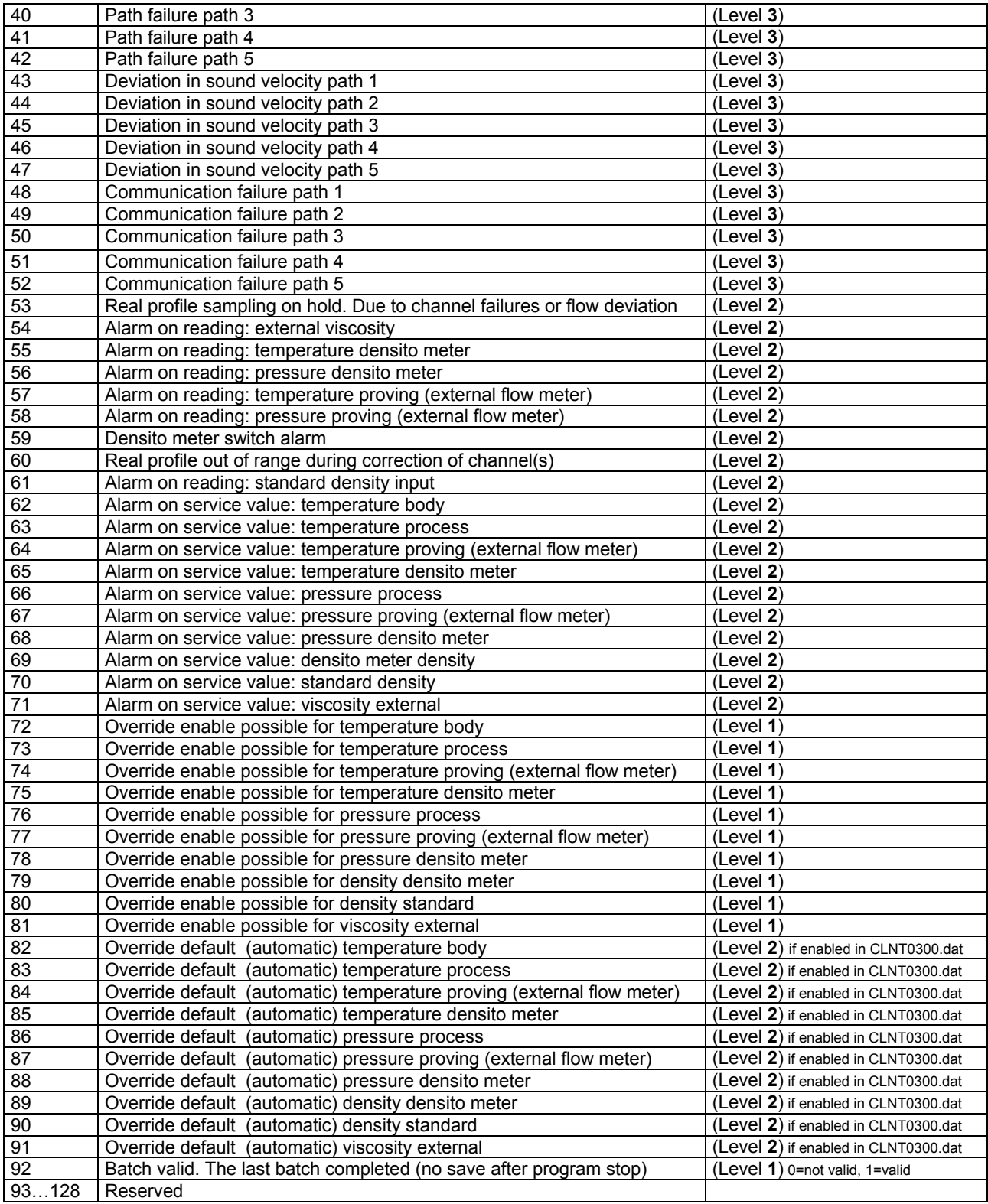

# **8.2 Field 1 (Read/Write Boolean Field)**

These data can be accessed with Modbus function 1, 2, 5 and 15. Starting addresses are mapped to address 2000 (default).

Without further notice 0=non and 1=active

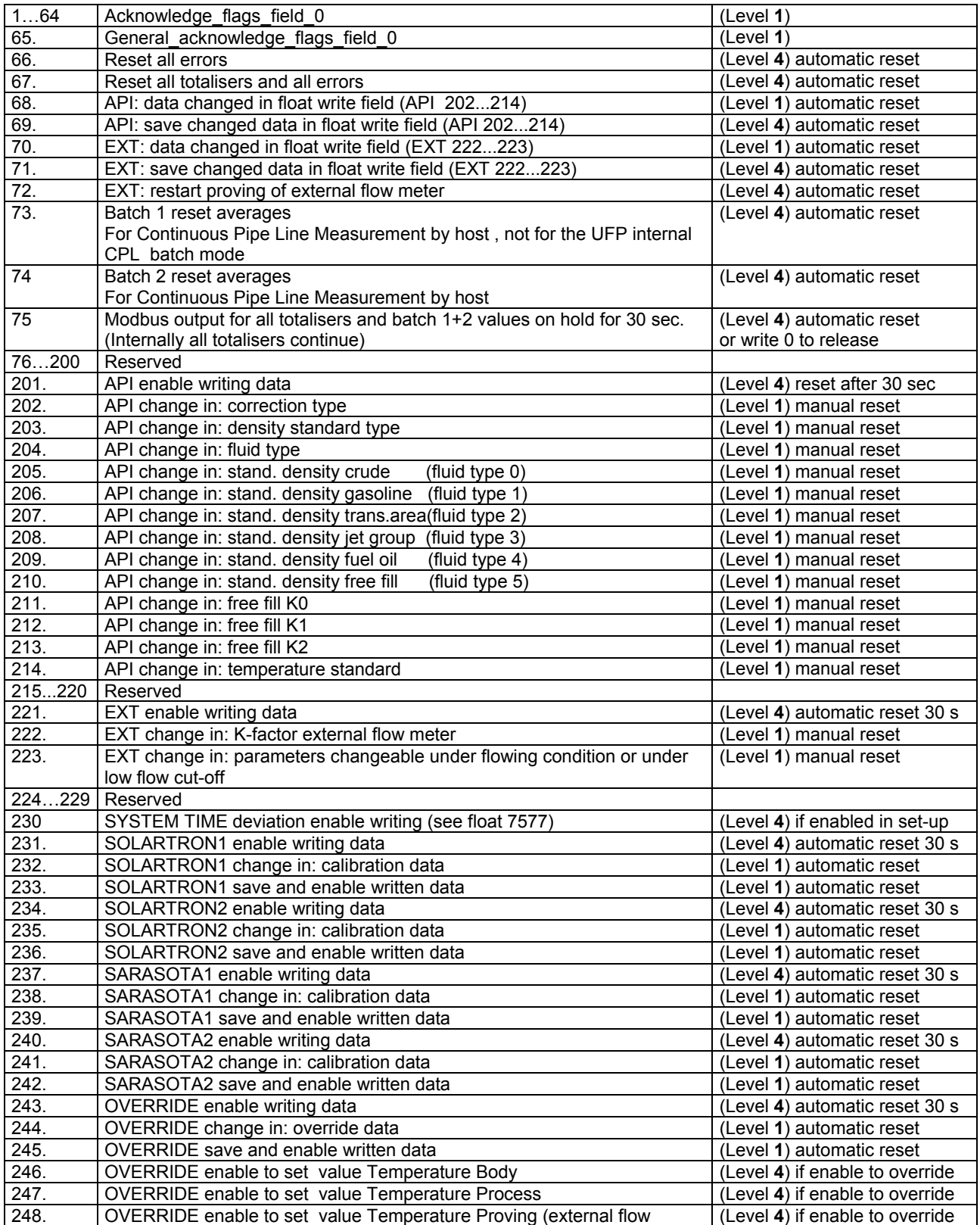

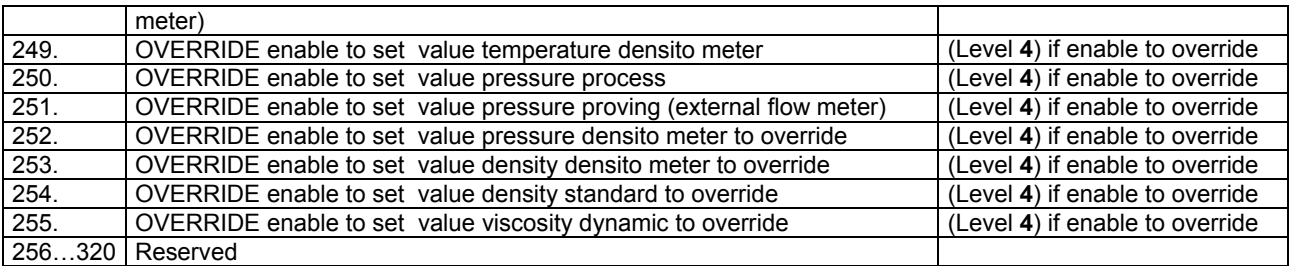

Reset totalisers will automatically reset the rollover bits of all totalisers, alarms and process time.

# **8.3 Field 2 (Read only Integer Field)**

This data is read only and can be accessed with Modbus function 3 and 4 in Modbus slave mode and with functions 6 and 16 in Modbus master mode.

Starting addresses are mapped to address 3000 (default).

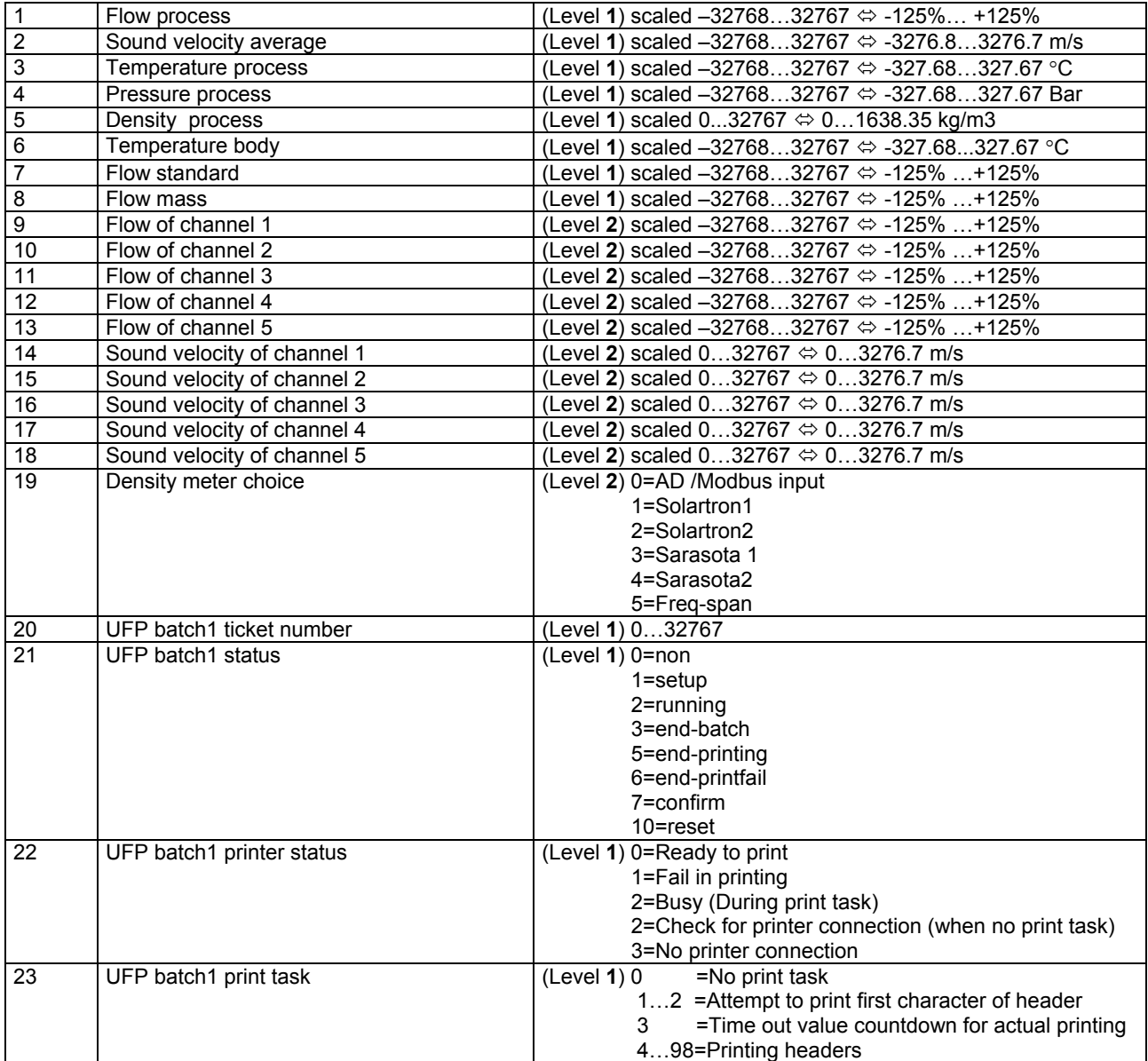

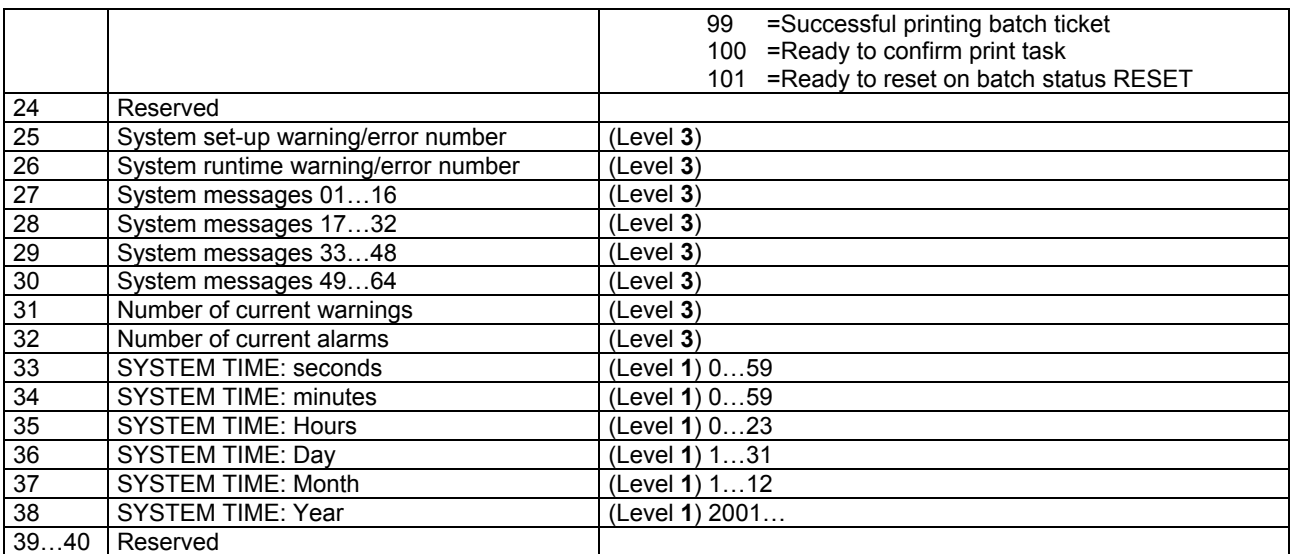

# **8.4 Field 3 (Read only Long Integer Field)**

This data is read only and can be accessed with Modbus function 3 and 4 in Modbus slave mode and with functions 6 and 16 in Modbus master mode.

Starting addresses are mapped to address 5000 (default).

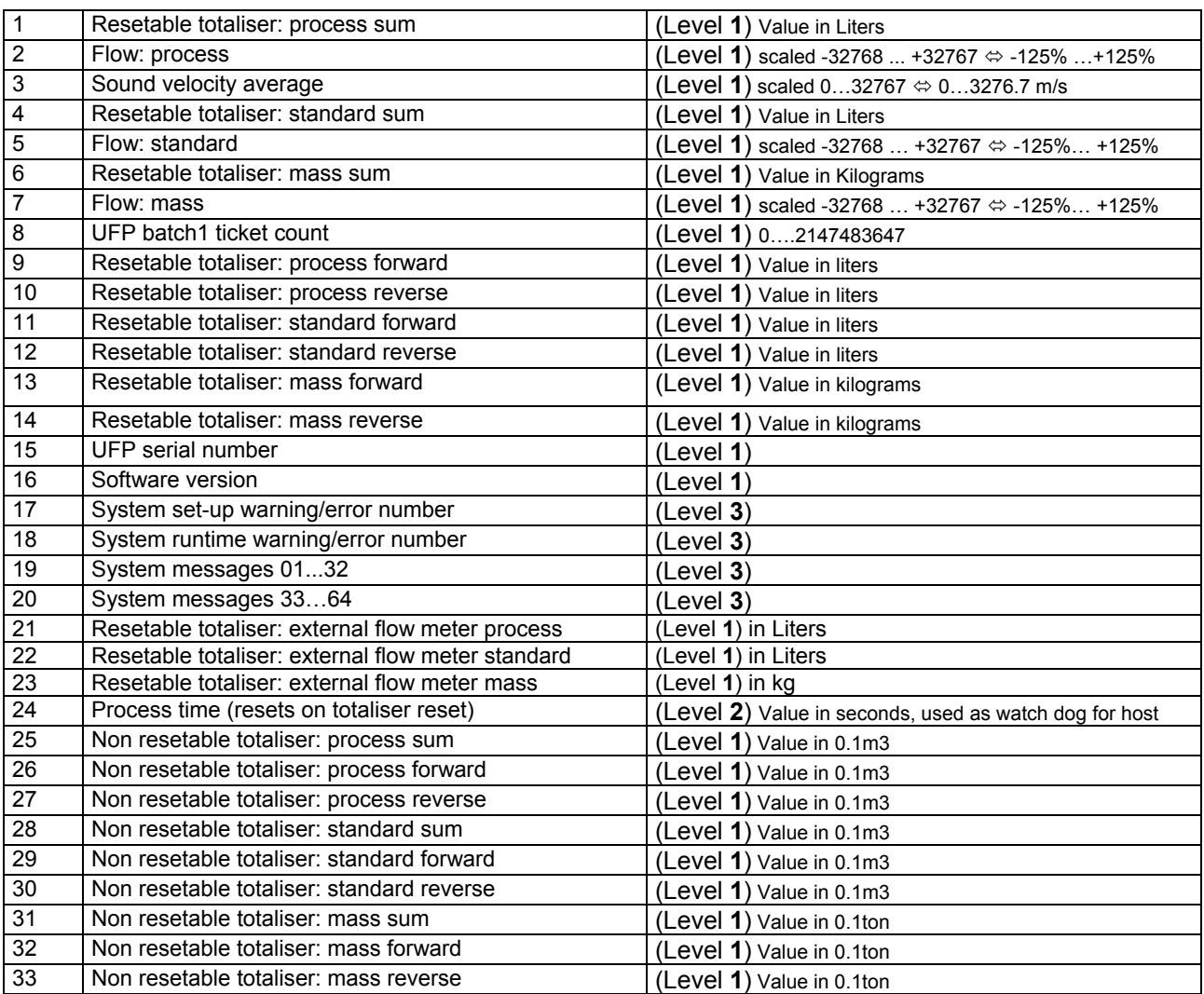

# **8.5 Field 4 (Read only Float Field)**

This data is read only and can be accessed with Modbus function 3 and 4 in Modbus slave mode and with functions 6 and 16 in Modbus master mode.

Starting addresses are mapped to address 7000 (default).

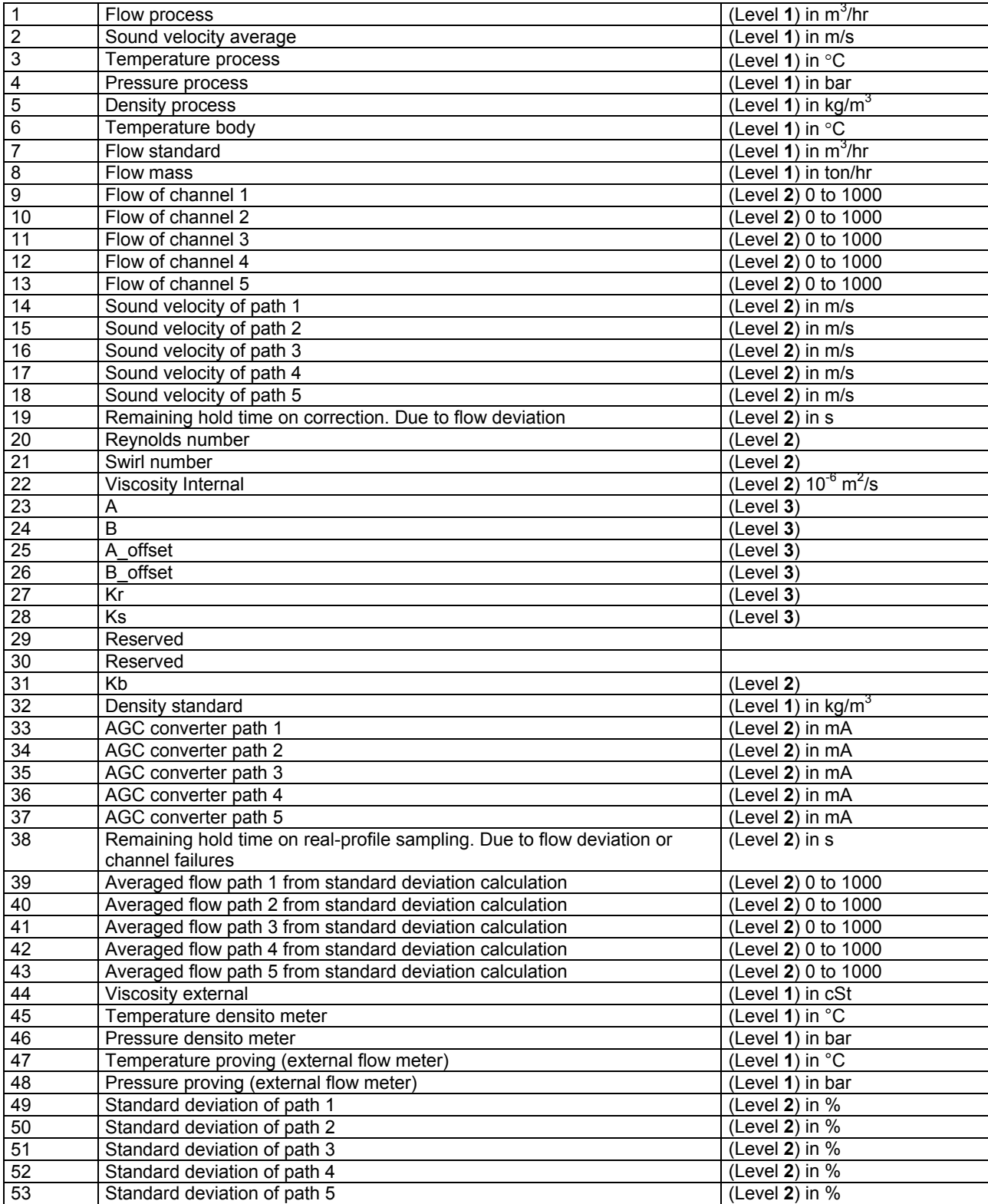

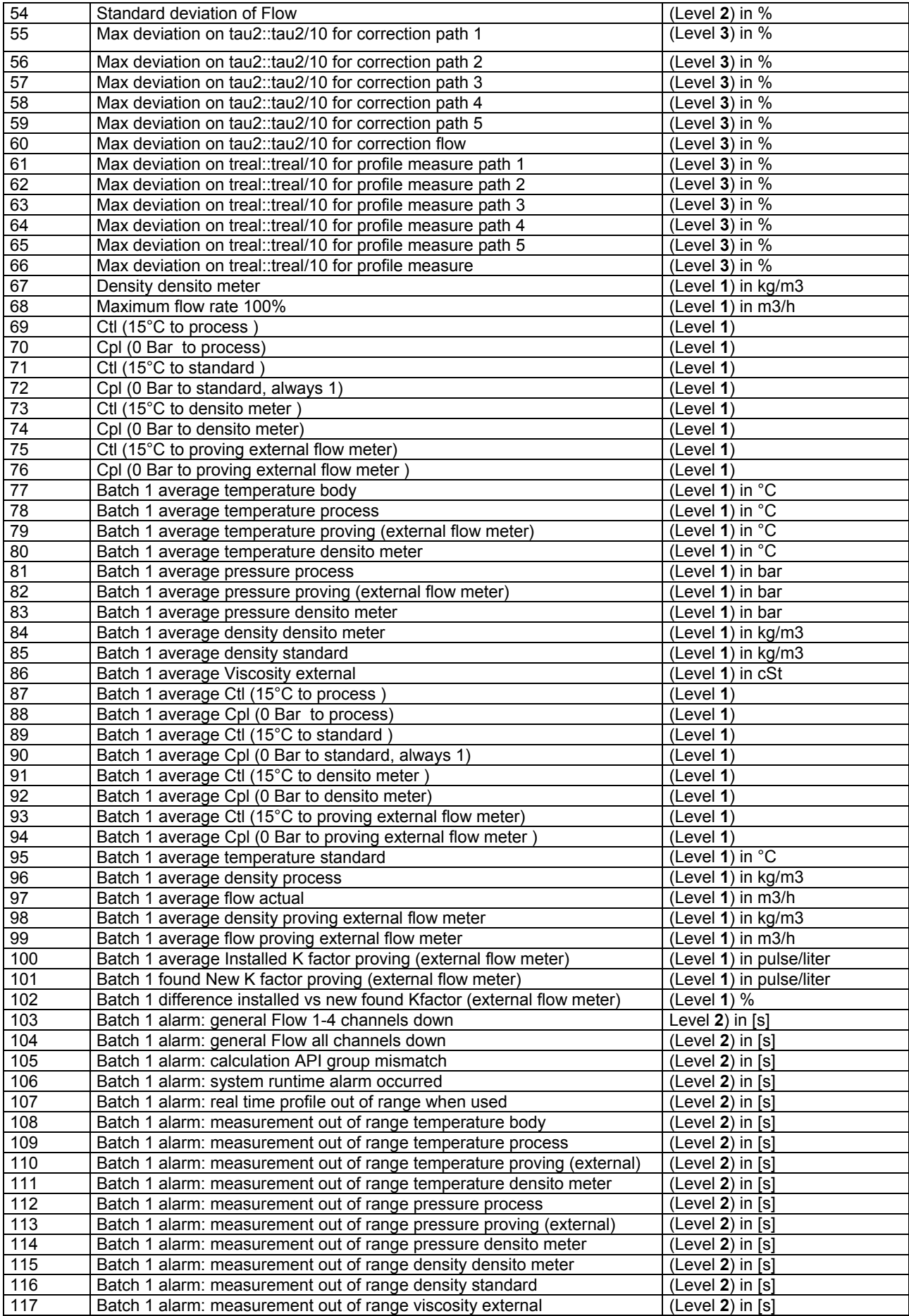

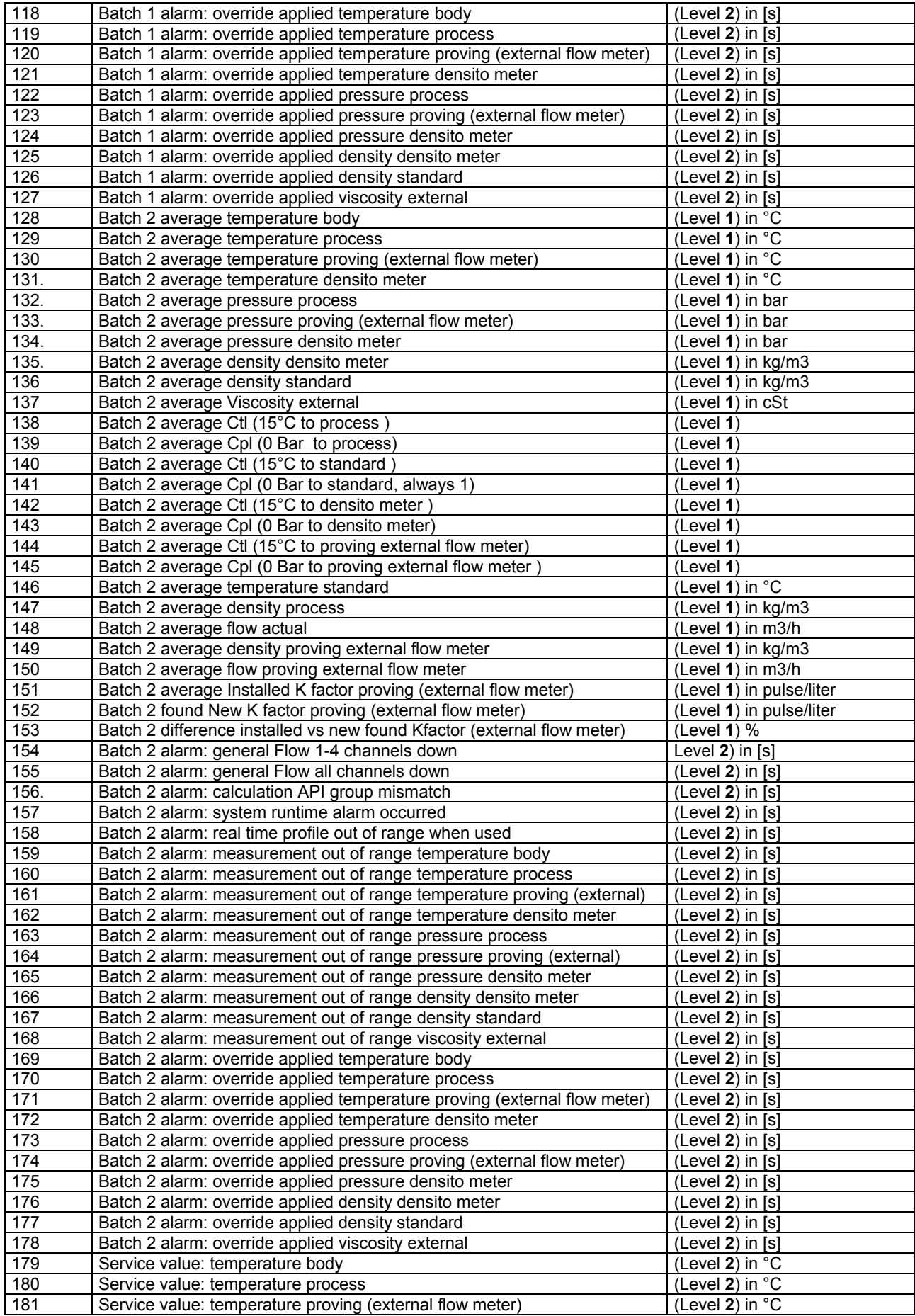

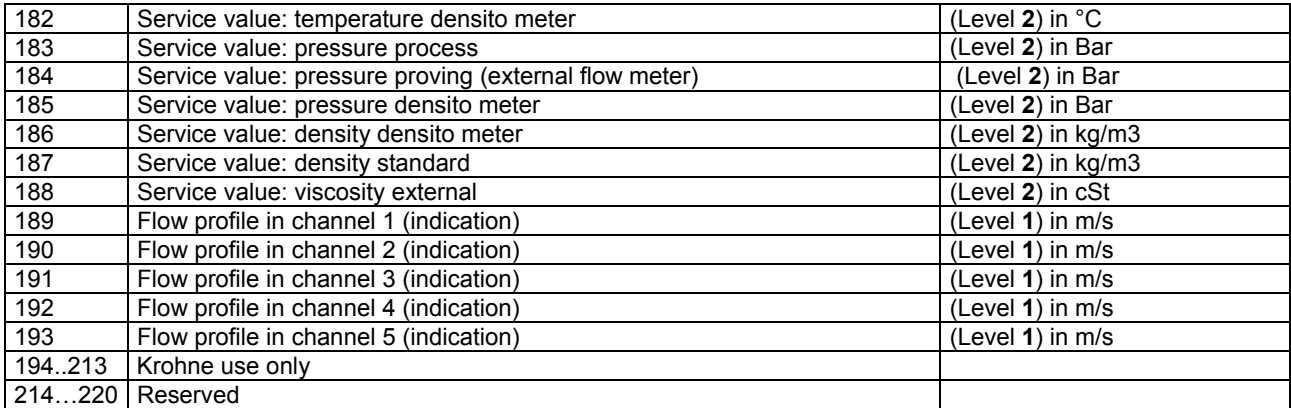

# **8.6 Field 5 (Read only Double Field)**

This data is read only and can be accessed with Modbus function 3 and 4 in Modbus slave mode and with functions 6 and 16 in Modbus master mode.

Starting addresses are mapped to address 6000 (default).

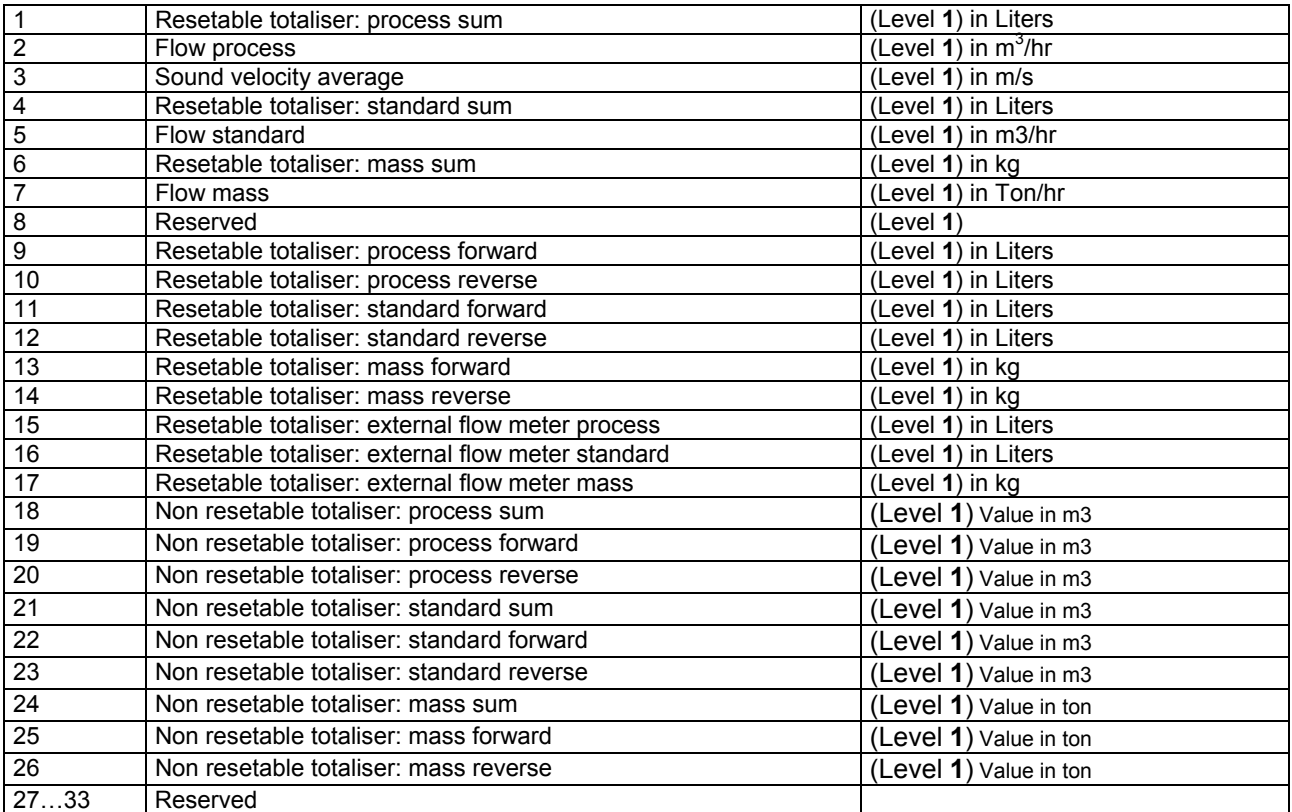

# **8.7 Field 6 (Read/Write Float Field)**

In slave mode write to field by function 16, read from field by function 3. In Master mode write to field by function 3, read from field by function 16 Starting addresses are mapped to address 7500 (default).

NOTE that for explanation on how to handle writing to these parameters: see chapters

*7.6 How data is written to the float field*

*8.8 Explanation of Data Available to Modbus* 

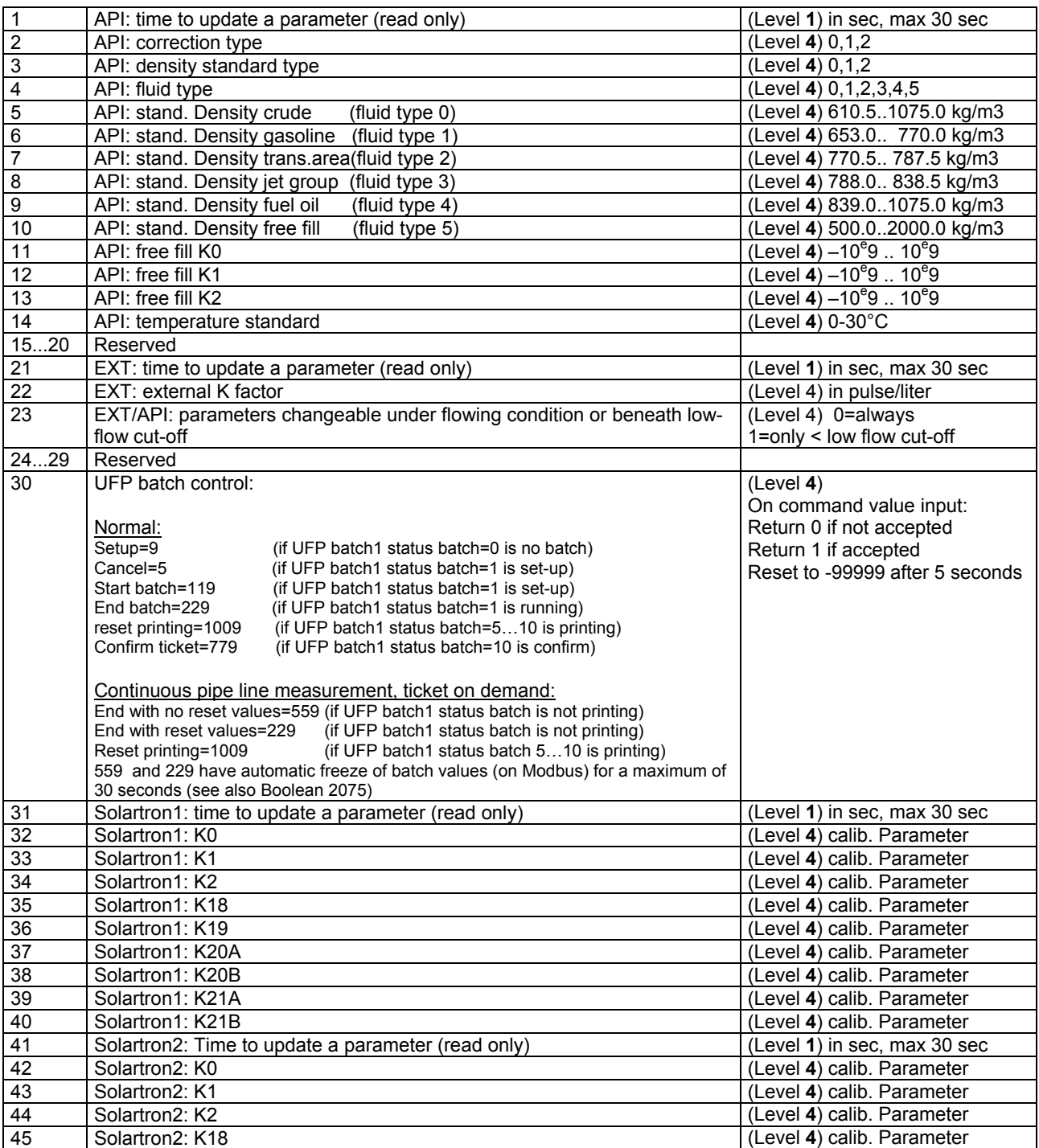

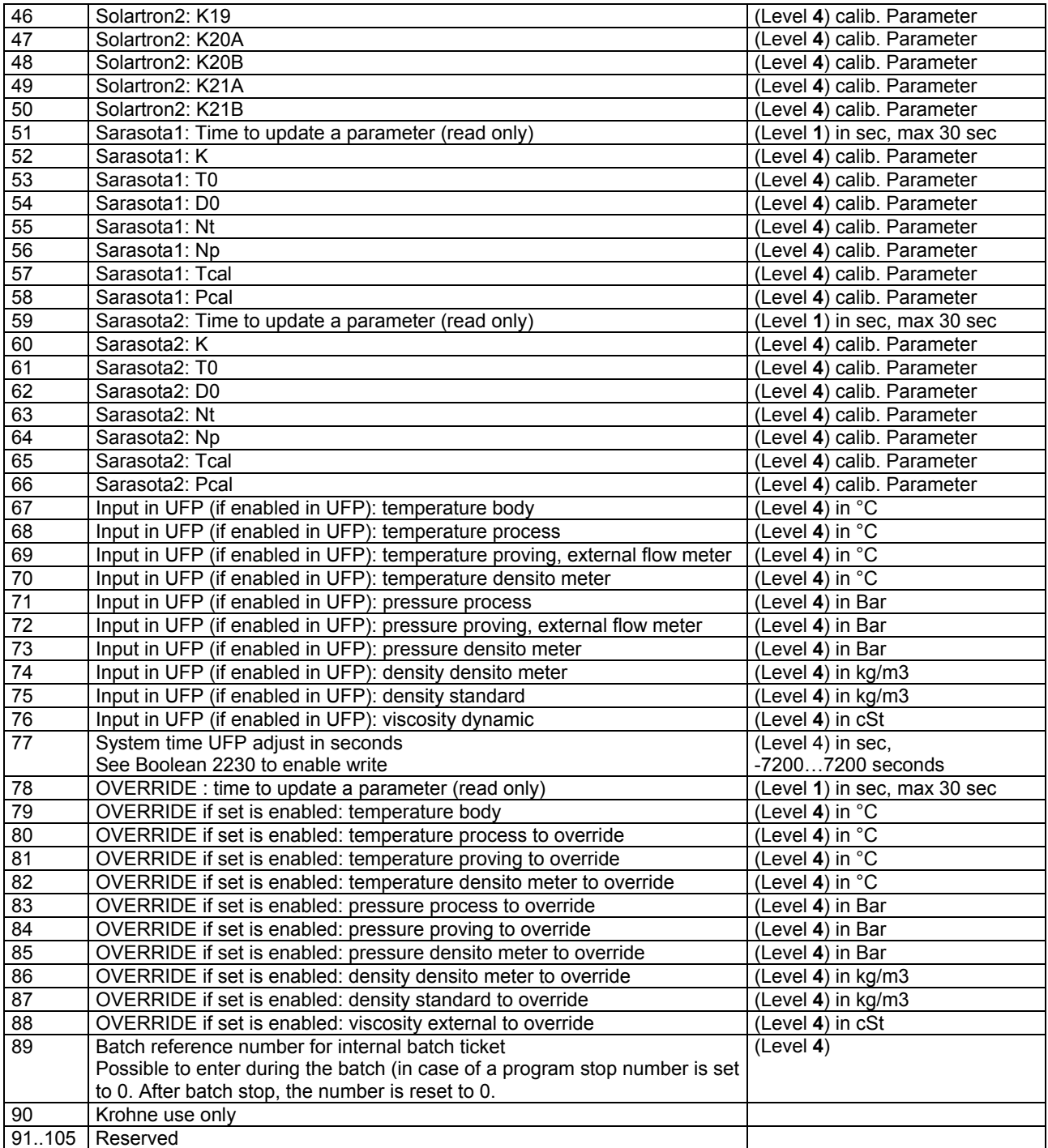

### 8.8 **Explanation of Data Available to Modbus**

### **Basic Flow measurement WARNING**

This warning occurs if 1…4 paths fail, but the system works within specifications. Possible sources of the warning are over range, path failure, deviation in sound velocity or communication failure.

# **Basic Flow measurement ERROR**

This error occurs if all paths fail.

Possible sources of the error are over range, path failure, deviation in sound velocity, communication failure

# **System Runtime WARNING**

This warning is caused by system failures or failures from the Modbus driver. See system messages These failures will not influence the flow measurement.

The last warning number is saved into the integer and long integer field *System Runtime warning/error number…*

# **System Runtime ERROR**

This error is caused by system failures. See system messages

These failures might influence the flow measurement.

The last error number is saved into the integer and long integer field *System Runtime warning/error number*.

### **System Set-up WARNING**

This error is caused by insufficient statistical data during set-up. Default data is used until enough statistical information is recorded (under normal conditions).

In this case the warning is self-resolving.

Another possibility is an improper initialisation of the Modbus driver (Modbus will not be accessible). In this case, the warning remains active.

The integer and long integer *System Set-up warning/error number* contains the error number.

 $\triangleright$  See the ALTOSONIC-V Operating Manual

# **System Set-up ERROR**

This error is caused by an improper initialisation. The Modbus driver may be initialised successfully. The integer and long integer *System Set-up warning/error number* contains the error number.

 $\triangleright$  See the ALTOSONIC-V Operating Manual

# **Resetable totaliser Rollover occurred**

Status for if the totaliser exceeds the value of  $1^E9$  liter, the totaliser is decreased with  $1^E9$  and the totaliser Rollover occurred Boolean is set.

### **Resetable totaliser Reset occurred**

Status for if the totaliser has been reset (by Modbus, manually, or relay contact).

### **Flow direction**

Status for the current flow direction: 0=forward direction, and 1=reverse direction.

# **Algo. Basic flow on output**

Status for calculation with the basic algorithm.

# **Algo. Reyn. Correction on output**

Status for calculation with the basic algorithm, including Reynolds correction algorithm.

### **Swirl correction on output**

Status for calculation with the basic algorithm, including Swirl correction algorithm.

### **Temperature correction on output**

Status for correction for tube expansion caused by temperature deviation.

## **Standard volume on output**

Status for the corrected/calculated standard conditions of 15 °C and 1 Bar.

#### **Correction parameters HOLD. Due to flow deviation**

In case of large flow deviation the correction parameters are 'frozen' until enough statistical information is available to perform a reliable correction.

# **Overrange data sensor 1…5**

This Boolean exists for each ultrasonic channel. If the flow converter measuring the flow is out of range  $(\pm 125\%)$  this Boolean is set.

### **Path failure sensor 1…5**

This Boolean exists for each ultrasonic channel. If the flow converter detects an ultrasonic path failure, this Boolean is set. Path failure is mostly due to gas, but might be caused by an obstructive solid particle.

#### **Deviation in sound velocity sensor 1…5**

This Boolean exists for each ultrasonic channel. The measurement program calculates the mean sound velocity out of the three most nearby values and checks all channels on their deviation to this mean value. If the deviation is too large this Boolean is set.

### **Communication failure sensor 1…5**

This Boolean exists for each ultrasonic channel.

The data transfer with the flow converter is tested with a data validation check, if this test is negative this Boolean is set.

# **Real profile sampling on hold**

Warning that Real Profile Sampling is on hold due to channel failure (1..5), extreme flow deviations or low flow.

**External Viscosity meter, Temperature external densito meter, Pressure external densito meter, Temperature external flow meter, Pressure external flow meter out of range**  Warning that the specific reading is out of limits (set for low and high alarm).

### **Acknowledge\_flags\_field\_0**

 $\triangleright$  See chapter 7.5 for more information on this Boolean.

#### **General\_acknowledge\_flags\_field\_0**

 $\triangleright$  See chapter 7.5 to for more information on this Boolean.

#### **Reset All errors**

This Boolean can be set to reset/update all errors, occurred under runtime condition. This Boolean is self-resetting.

### **Reset Totalisers and All Errors**

This Boolean can be set to reset all the totalisers **AND** to reset/update all errors **AND** process time, occurred under runtime condition. (Action is performed if Boolean is set to 1). This Boolean is self-resetting.

### **Flow actual /Flow standard / Flow mass**

Value for the flow available as scaled integer, scaled long integer, float and double. The floating-point numbers represent the flow in  $m^3$ /hr or kg/m3, the scaled integers are scaled to the fullscale value (-32768  $\dots$  +32767  $\Leftrightarrow$  -125% $\dots$  +125%).

#### **Sound velocity**

Value for the sound velocity, available as scaled integer, scaled long integer, float and double.

The floating-point numbers represent the sound velocity in m/s, the scaled integers are scaled to 32767 (scaled 0...32767  $\Leftrightarrow$  0...3276.7 m/s).

# **Flow of path 1…5**

Available as scaled integer and float, these values represent internal UFP-V units.

# **Sound velocity of path 1...5**

Available as scaled integer and float.

The floating-point numbers represent the sound velocity in m/s, the scaled integers are scaled to 32767 (scaled  $0...32767 \Leftrightarrow 0...3276.7$  m/s).

# **System Set-up warning/error number**

This value contains the number of the last occurred system set-up warning or system set-up error.

### **System Runtime warning/error number**

This value contains the number of the last occurred system runtime warning or system runtime error.

# **System messages 1…64**

Each system message corresponds to a bit in this integer value.

If a system message occurs, the accompanying bit is set, the bit remains set until the *Reset\_All\_Errors* Boolean is set.

The messages are numbered from the least significant bit to the most significant bit.

Integer values contains the occurred-status of 16 messages,

Long integers contain the occurred-status of 32 messages,

# **Process/standard/mass Totaliser**

Sum of forward and reverse for the process/standard/mass totalisers, available as long integer and double. All data types represents the totaliser in Liters (volumes) or (mass) kg, the totalisers have a rollover at  $1^{\text{E}}9$ . Is resetable.

# **Forward process/standard/mass Totaliser**

Values for the forward totalisers, available as long integer and double. All data types represents the forward totalisers in Liters(volumes) or (mass) kg, the totalisers have a rollover at  $1^{\text{E}}$ 9. Is resetable.

# **Reverse process/standard/mass Totaliser**

Values for the reverse totalisers, available as long integer and double. All data types represents the forward totalisers in Liters(volumes) or kg(mass), the totalisers have a rollover at  $1^{\text{E}}$ 9. Is resetable.

# **Remaining HOLD time on real-profile sampling**

In case of large flow deviation or low flow, the real-profile sampling is on hold until the flow has stabilised. Until then no new real-profile is sampled

# **API: Time to update a parameter (read only)**

Time remaining to update a float in the API application field. Starts at 20 seconds remaining time after the Boolean *2201 API enable writing data* and counting down to 0 seconds. When at 0 seconds the Boolean 2201 will reset (0) and it is not possible to write to the application field.

# **API: Correction type**

The type of correction to calculate the standard volume and/or mass.

- 0: Disable, no standard volume or mass will be calculated.
- 1: Standard volume/mass by API 2540
- 2: Mass measurement by process density (measured by densito meter)

# **API: Density standard type**

When the correction type is 1 (Standard volume/mass by API2540):

The type of density standard (at temperature and pressure standard) 0: Fill in manually

- 1: Calculated from process density ((measured by densito meter)
- 2: On AD/Modbus input

# **API: Fluid type**

When the correction type is 1 (Standard volume/mass by API2540):

- The type of fluid:
- 0: Crude
- 1: Gasoline
- 2: Trans.area
- 3: Jet group
- 4: Fuel oil
- 5: Free fill

# **API: Stand. Density crude/gasoline/trans.area/jetgroup/fuel oil/free fill**

When the correction type is 1 (Standard volume/mass by API2540): Limits for 15°C standard Crude : 610.5..1075.0 kg/m3

Gasoline : 653.0.. 770.0 kg/m3 Trans.area : 770.5.. 787.5 kg/m3 Jet group : 788.0.. 838.5 kg/m3 Fuel oil : 839.0..1075.0 kg/m3 free fill : 500.0..2000.0 kg/m3 When a value is outside the limits the UFP-V system will not accept the value

# **API: Free Fill K0/1/2**

When the correction type is 1 (Standard volume/mass by API2540) and Fluid type is 5 (free fill): K0…K2 are factors used in the API calculation. Limits are  $-10^{\circ}$ 9 .. 10 $^{\circ}$ 9

# **API: Temperature standard**

When the correction type is 1 (Standard volume/mass by API2540): The standard temperature is the temperature at standard conditions. Limits are 0..30°C

# **Batch averages 1 on temperatures, pressures, densities, and correction factors**

On reset Totalisers (or Boolean set to 1 only) new batch averages are made for a maximum of 1500 days, after 1500 days the averages are no longer calculated.

# **Batch averages 2 on temperatures, pressures, densities, and correction factors**

Boolean set to 1 only new batch averages are made for a maximum of 1500 days, after 1500 days the averages are no longer calculated.

# **8.9 The System Messages**

The system messages contains the system runtime warnings and alarms. They are stored as bits into the integer data. Each system message is packed as one message per bit of the integer. The message is active if the accompanying bit is one. The messages are numbered from the least significant bit to the most significant bit.

The status of the system is divided into:

- System Runtime Warnings. These are caused by system failures. These failures will not influence the flow measurement.
- System Runtime Alarms. These are caused by system failures. These failures might influence the flow measurement.

Identified System Runtime Errors are numbered 1 to 60 are:

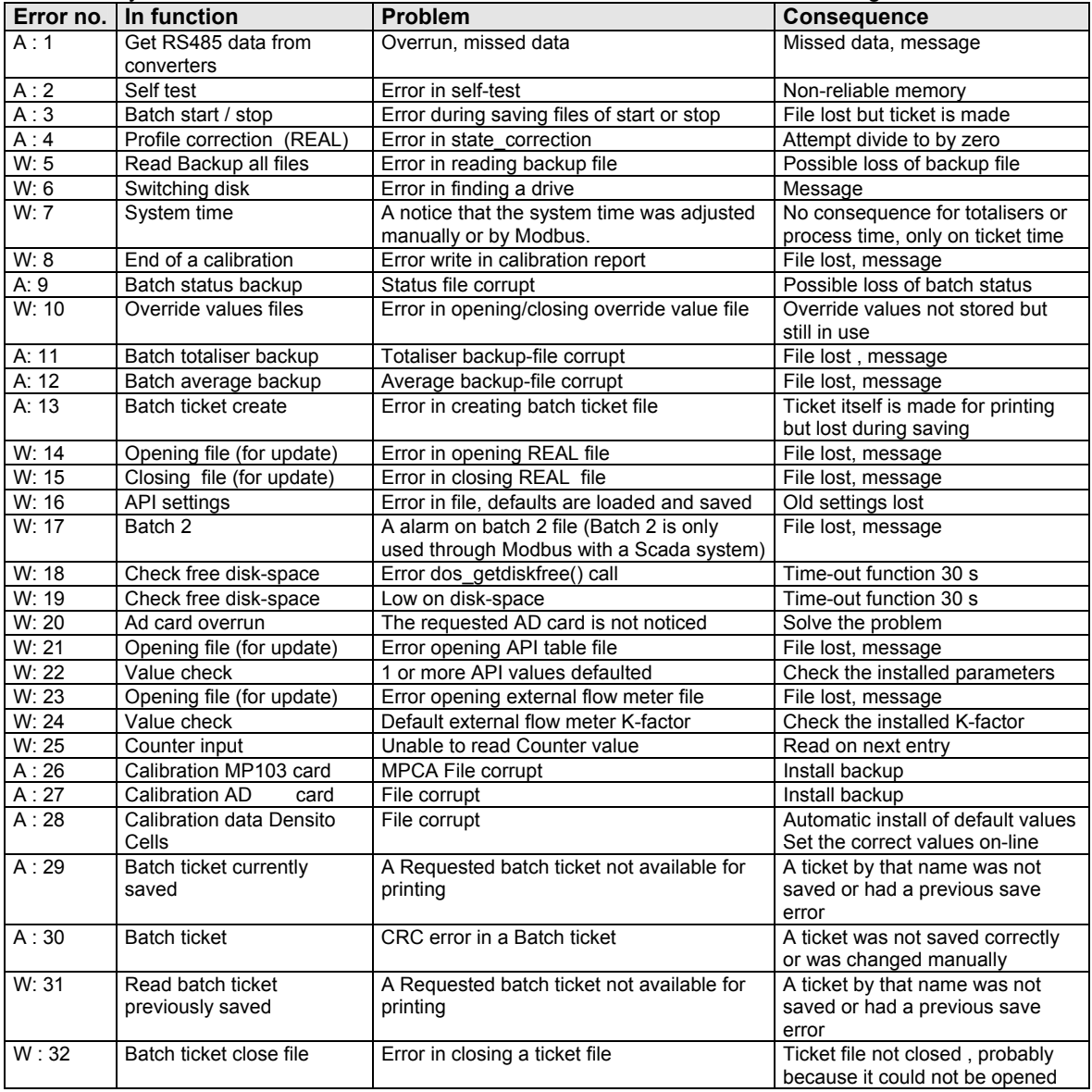

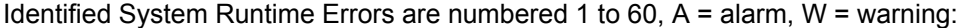

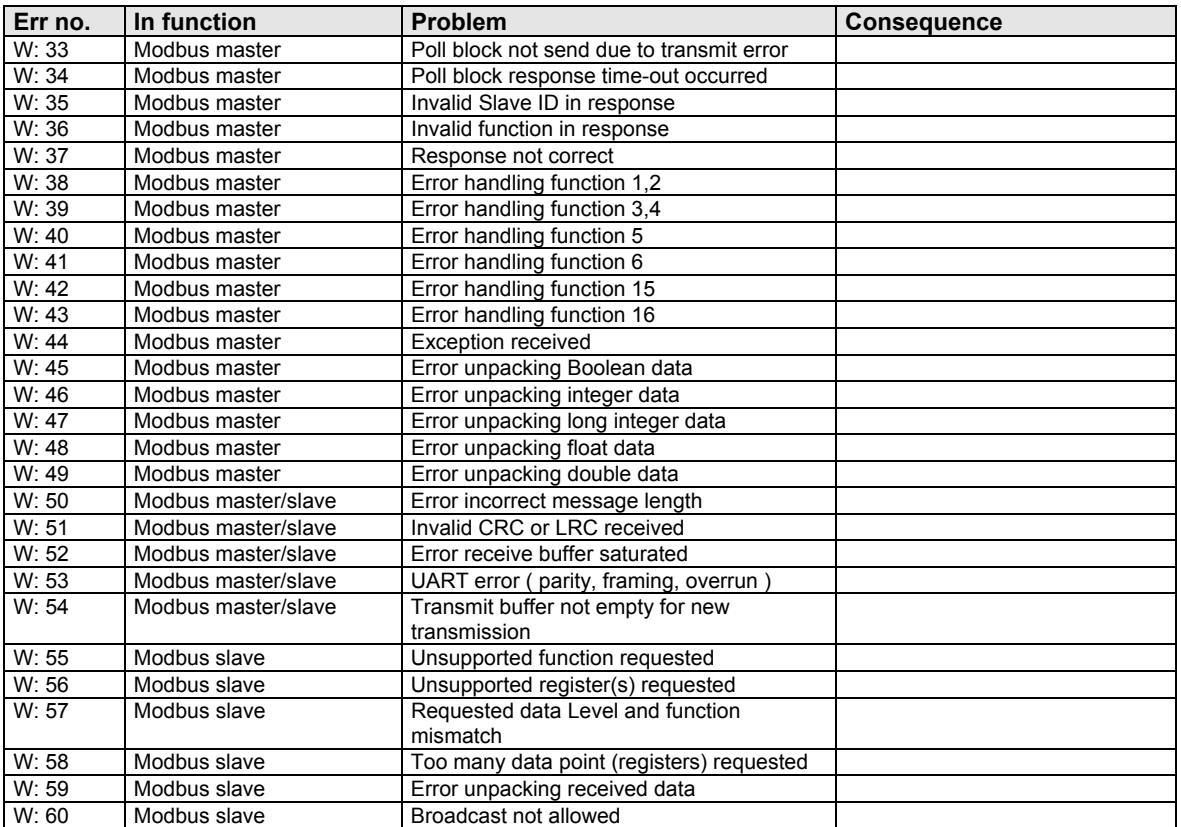

# See for the communication runtime errors also the **ALTOSONIC V Modbus Manual.**

# **9 Appendices**

# **9.1 Appendix A: Time out values**

The character length lies between 9 and 12 bits

The UFP-V determines the time between two bytes to recognise a communication failure or the end of a message. UFP-V discriminates between a timeout between 2 bytes and a timeout after the last byte, which occurs at the end of a message.

The time between two bytes is measured with a resolution of  $\pm 100$  us.

To detect the timeout state (end of message) a timer is incremented every millisecond. A received byte will reset the timer. Every millisecond the timer value will be checked for a timeout value, when it will exceed a defined value it will mark the last received byte as *end of message*.

Notice that the serial communication is a asynchrony process with respect to the used timer interrupt, therefore a 'jitter' of 1 ms must be taken into account.

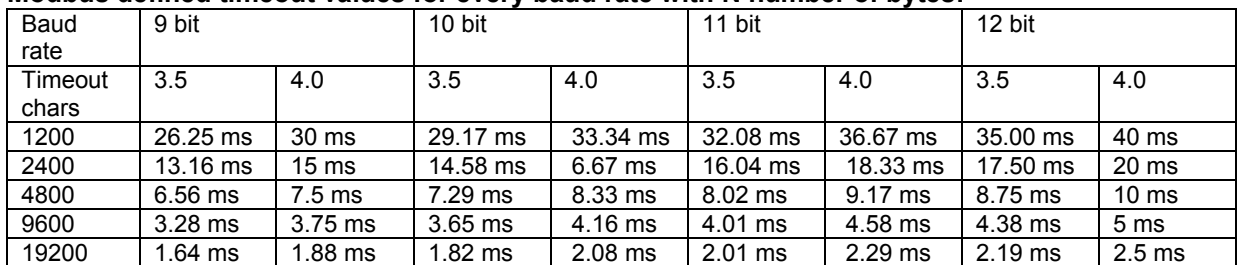

# **Modbus defined timeout values for every baud rate with N number of bytes:**

### **The maximum time to detect a timeout (end of message) used in UFP-V:**

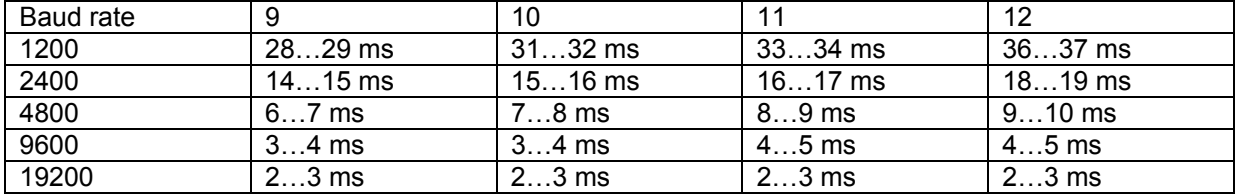

# **The maximum time between 2 characters in a message (GAP) used in UFP-V:**

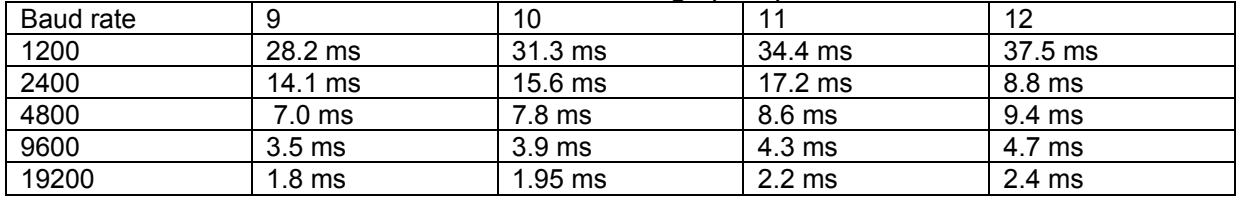

### **9.2 Appendix B: LRC Generation**

(As taken from the website: www.modicon.com/techpubs/crc7.html)

The Longitudinal Redundancy Check (LRC) field is one byte, containing an eight-bit binary value. The LRC value is calculated by the transmitting device, which appends the LRC to the message. The receiving device recalculates an LRC during receipt of the message, and compares the calculated value to the actual value it received in the LRC field. If the two values are not equal, an error results.

The LRC is calculated by adding together successive eight-bit bytes in the message, discarding any carries, then two's complementing the result. The LRC is an eight-bit field, therefore each new addition of a character that would result in a value higher than 255 decimal simply rolls over the field's value through zero. Because there is no ninth bit, the carry is discarded automatically.

### **Generating an LRC**

### **Step 1 :**

Add all bytes in the message, excluding the starting colon and ending CRLF. Add them into an eight-bit field, so that carries will be discarded.

**Step 2**

Subtract the final field value from FF hex (all 1's), to produce the ones-complement.

### **Step 3**

Add 1 to produce the two's-complement.

### **Placing the LRC into the Message**

When the the eight-bit LRC (two ASCII characters) is transmitted in the message, the high order character will be transmitted first, followed by the low order character-e.g., if the LRC value is 61 hex (0110 0001):

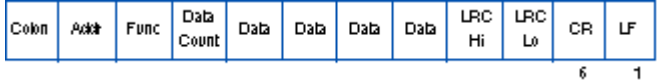

### **Figure 8 LRC Character Sequence**

### **Example**

An example of a C language function performing LRC generation is shown below.

The function takes two arguments:

unsigned char \*auchMsg ; A pointer to the message buffer containing binary data to be used for generating the LRC unsigned short usDataLen ; The quantity of bytes in the message buffer. The function returns the LRC as a type unsigned char.

#### **LRC Generation Function**

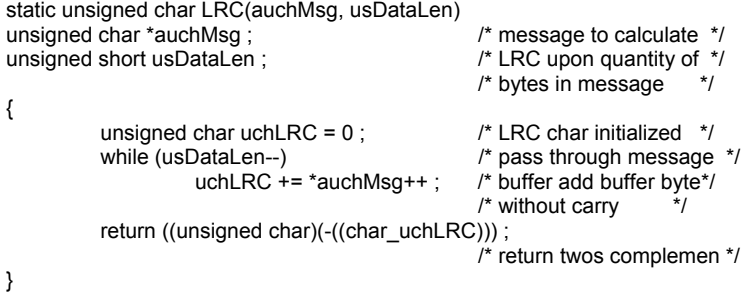

# **9.3 Appendix C: CRC generation**

(As taken from the website: www.modicon.com/techpubs/crc7.html)

The Cyclical Redundancy Check (CRC) field is two bytes, containing a 16-bit binary value. The CRC value is calculated by the transmitting device, which appends the CRC to the message. The receiving device recalculates a CRC during receipt of the message, and compares the calculated value to the actual value it received in the CRC field. If the two values are not equal, an error results.

The CRC is started by first preloading a 16-bit register to all 1's. Then a process begins of applying successive eight-bit bytes of the message to the current contents of the register. Only the eight bits of data

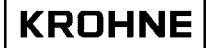

in each character are used for generating the CRC. Start and stop bits, and the parity bit, do not apply to the CRC.

During generation of the CRC, each eight-bit character is exclusive ORed with the register contents. The result is shifted in the direction of the least significant bit (LSB), with a zero filled into the most significant bit (MSB) position. The LSB is extracted and examined. If the LSB was a 1, the register is then exclusive ORed with a preset, fixed value. If the LSB was a 0, no exclusive OR takes place.

This process is repeated until eight shifts have been performed. After the last (eighth) shift, the next eightbit character is exclusive ORed with the register's current value, and the process repeats for eight more shifts as described above. The final contents of the register, after all the characters of the message have been applied, is the CRC value.

# **Generating a CRC**

# **Step 1**

Load a 16-bit register with FFFF hex (all 1's). Call this the CRC register.

# **Step 2**

Exclusive OR the first eight-bit byte of the message with the low order byte of the 16-bit CRC register, putting the result in the CRC register.

# **Step 3**

Shift the CRC register one bit to the right (toward the LSB), zerofilling the MSB. Extract and examine the LSB.

# **Step 4**

If the LSB is 0, repeat Step 3 (another shift). If the LSB is 1, Exclusive OR the CRC register with the polynomial value A001 hex (1010 0000 0000 0001).

# **Step 5**

Repeat Steps 3 and 4 until eight shifts have been performed. When this is done, a complete eight-bit byte will have been processed.

# **Step 6**

Repeat Steps 2 ... 5 for the next eight-bit byte of the message. Continue doing this until all bytes have been processed.

### **Result**

The final contents of the CRC register is the CRC value.

### **Step 7**

When the CRC is placed into the message, its upper and lower bytes must be swapped as described below.

# **Placing the CRC into the Message**

When the 16-bit CRC (two eight-bit bytes) is transmitted in the message, the low order byte will be transmitted first, followed by the high order byte-e.g., if the CRC value is 1241 hex (0001 0010 0100 0001):

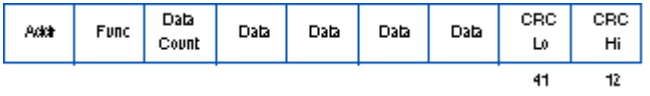

# **Figure 9 CRC Byte Sequence**

# **Example**

An example of a C language function performing CRC generation is shown on the following pages. All of the possible CRC values are preloaded into two arrays, which are simply indexed as the function increments through the message buffer. One array contains all of the 256 possible CRC values for the high byte of the 16-bit CRC field, and the other array contains all of the values for the low byte. Indexing the CRC in this way provides faster execution than would be achieved by calculating a new CRC value with each new character from the message buffer.

# 一

**Note:** This function performs the swapping of the high/low CRC bytes internally. The bytes are already swapped in the CRC value that is returned from the function. Therefore the CRC value returned from the function can be directly placed into the message for transmission.

The function takes two arguments:

unsigned char \*puchMsg ; A pointer to the message buffer containing binary data to be used for generating the CRC unsigned short usDataLen ; The quantity of bytes in the message buffer. The function returns the CRC as a type unsigned short.

#### **CRC Generation Function**

unsigned short CRC16(puchMsg, usDataLen) unsigned char \*puchMsg ;<br>
unsigned short usDataLen ;<br>  $\frac{1}{2}$  /\* quantity of bytes in message \*/<br>  $\frac{1}{2}$  /\* quantity of bytes in message \*/

{ unsigned char uchCRCHi = 0xFF ;<br>
unsigned char uchCRCLo = 0xFF ;<br>  $\frac{1}{2}$  /\* low CRC byte initialized \*/ unsigned char uchCRCLo =  $0xFF$ : unsigned uIndex ;  $\mu^*$  will index into CRC lookup table \*/

 $\prime$ \* quantity of bytes in message \*/

while (usDataLen--)  $\frac{1}{2}$  /\* pass through message buffer \*/

```
{
             uIndex = uchCRCHi ^ *puchMsg++; /* calculate the CRC */
             uchCRCHi = uchCRCLo ^ auchCRCHi[uIndex] ;
              uchCRCLo = auchCRCLo[uIndex] ; 
 }
```
return (uchCRCHi << 8 | uchCRCLo) ;

}

#### **High Order Byte Table**

```
/* Table of CRC values for high-order byte */ 
static unsigned char auch CRCHi[] = \{0x00, 0xC1, 0x81, 0x40, 0x01, 0xC0, 0x80, 0x41, 0x01, 0xC0, 
0x80, 0x41, 0x00, 0xC1, 0x81, 0x40, 0x01, 0xC0, 0x80, 0x41, 
0x00, 0xC1, 0x81, 0x40, 0x00, 0xC1, 0x81, 0x40, 0x01, 0xC0, 
0x80, 0x41, 0x01, 0xC0, 0x80, 0x41, 0x00, 0xC1, 0x81, 0x40, 
0x00, 0xC1, 0x81, 0x40, 0x01, 0xC0, 0x80, 0x41, 0x00, 0xC1, 
0x81, 0x40, 0x01, 0xC0, 0x80, 0x41, 0x01, 0xC0, 0x80, 0x41, 
0x00, 0xC1, 0x81, 0x40, 0x01, 0xC0, 0x80, 0x41, 0x00, 0xC1, 
0x81, 0x40, 0x00, 0xC1, 0x81, 0x40, 0x01, 0xC0, 0x80, 0x41, 
0x00, 0xC1, 0x81, 0x40, 0x01, 0xC0, 0x80, 0x41, 0x01, 0xC0, 
0x80, 0x41, 0x00, 0xC1, 0x81, 0x40, 0x00, 0xC1, 0x81, 0x40, 
0x01, 0xC0, 0x80, 0x41, 0x01, 0xC0, 0x80, 0x41, 0x00, 0xC1, 
0x81, 0x40, 0x01, 0xC0, 0x80, 0x41, 0x00, 0xC1, 0x81, 0x40, 
0x00, 0xC1, 0x81, 0x40, 0x01, 0xC0, 0x80, 0x41, 0x01, 0xC0, 
0x80, 0x41, 0x00, 0xC1, 0x81, 0x40, 0x00, 0xC1, 0x81, 0x40, 
0x01, 0xC0, 0x80, 0x41, 0x00, 0xC1, 0x81, 0x40, 0x01, 0xC0, 
0x80, 0x41, 0x01, 0xC0, 0x80, 0x41, 0x00, 0xC1, 0x81, 0x40, 
0x00, 0xC1, 0x81, 0x40, 0x01, 0xC0, 0x80, 0x41, 0x01, 0xC0, 
0x80, 0x41, 0x00, 0xC1, 0x81, 0x40, 0x01, 0xC0, 0x80, 0x41, 
0x00, 0xC1, 0x81, 0x40, 0x00, 0xC1, 0x81, 0x40, 0x01, 0xC0, 
0x80, 0x41, 0x00, 0xC1, 0x81, 0x40, 0x01, 0xC0, 0x80, 0x41, 
0x01, 0xC0, 0x80, 0x41, 0x00, 0xC1, 0x81, 0x40, 0x01, 0xC0, 
0x80, 0x41, 0x00, 0xC1, 0x81, 0x40, 0x00, 0xC1, 0x81, 0x40, 
0x01, 0xC0, 0x80, 0x41, 0x01, 0xC0, 0x80, 0x41, 0x00, 0xC1, 
0x81, 0x40, 0x00, 0xC1, 0x81, 0x40, 0x01, 0xC0, 0x80, 0x41, 
0x00, 0xC1, 0x81, 0x40, 0x01, 0xC0, 0x80, 0x41, 0x01, 0xC0, 
0x80, 0x41, 0x00, 0xC1, 0x81, 0x40 
\lambda.
```
#### **Low Order Byte Table**

/\* Table of CRC values for low-order byte \*/ static char auchCRCLo[] = { 0x00, 0xC0, 0xC1, 0x01, 0xC3, 0x03, 0x02, 0xC2, 0xC6, 0x06, 0x07, 0xC7, 0x05, 0xC5, 0xC4, 0x04, 0xCC, 0x0C, 0x0D, 0xCD, 0x0F, 0xCF, 0xCE, 0x0E, 0x0A, 0xCA, 0xCB, 0x0B, 0xC9, 0x09, 0x08, 0xC8, 0xD8, 0x18, 0x19, 0xD9, 0x1B, 0xDB, 0xDA, 0x1A, 0x1E, 0xDE, 0xDF, 0x1F, 0xDD, 0x1D, 0x1C, 0xDC, 0x14, 0xD4, 0xD5, 0x15, 0xD7, 0x17, 0x16, 0xD6, 0xD2, 0x12, 0x13, 0xD3, 0x11, 0xD1, 0xD0, 0x10, 0xF0, 0x30, 0x31, 0xF1, 0x33, 0xF3, 0xF2, 0x32, 0x36, 0xF6, 0xF7, 0x37, 0xF5, 0x35, 0x34, 0xF4, 0x3C, 0xFC, 0xFD, 0x3D, 0xFF, 0x3F, 0x3E, 0xFE, 0xFA, 0x3A, 0x3B, 0xFB, 0x39, 0xF9, 0xF8, 0x38, 0x28, 0xE8, 0xE9, 0x29, 0xEB, 0x2B, 0x2A, 0xEA, 0xEE, 0x2E, 0x2F, 0xEF, 0x2D, 0xED, 0xEC, 0x2C, 0xE4, 0x24, 0x25, 0xE5, 0x27, 0xE7, 0xE6, 0x26, 0x22, 0xE2, 0xE3, 0x23, 0xE1, 0x21, 0x20, 0xE0, 0xA0, 0x60, 0x61, 0xA1, 0x63, 0xA3, 0xA2, 0x62, 0x66, 0xA6, 0xA7, 0x67, 0xA5, 0x65, 0x64, 0xA4, 0x6C, 0xAC, 0xAD, 0x6D, 0xAF, 0x6F, 0x6E, 0xAE, 0xAA, 0x6A, 0x6B, 0xAB, 0x69, 0xA9, 0xA8, 0x68, 0x78, 0xB8, 0xB9, 0x79, 0xBB, 0x7B, 0x7A, 0xBA, 0xBE, 0x7E, 0x7F, 0xBF, 0x7D, 0xBD, 0xBC, 0x7C, 0xB4, 0x74, 0x75, 0xB5, 0x77, 0xB7, 0xB6, 0x76, 0x72, 0xB2, 0xB3, 0x73, 0xB1, 0x71, 0x70, 0xB0, 0x50, 0x90, 0x91, 0x51, 0x93, 0x53, 0x52, 0x92, 0x96, 0x56, 0x57, 0x97, 0x55, 0x95, 0x94, 0x54, 0x9C, 0x5C, 0x5D, 0x9D, 0x5F, 0x9F, 0x9E, 0x5E, 0x5A, 0x9A, 0x9B, 0x5B,

0x99, 0x59, 0x58, 0x98, 0x88, 0x48, 0x49, 0x89, 0x4B, 0x8B, 0x8A, 0x4A, 0x4E, 0x8E, 0x8F, 0x4F, 0x8D, 0x4D, 0x4C, 0x8C, 0x44, 0x84, 0x85, 0x45, 0x87, 0x47, 0x46, 0x86, 0x82, 0x42, 0x43, 0x83, 0x41, 0x81, 0x80, 0x40 } ;

# **9.4 Appendix D: Coms0300.dat**

File example as used by ALTOSONIC-V system

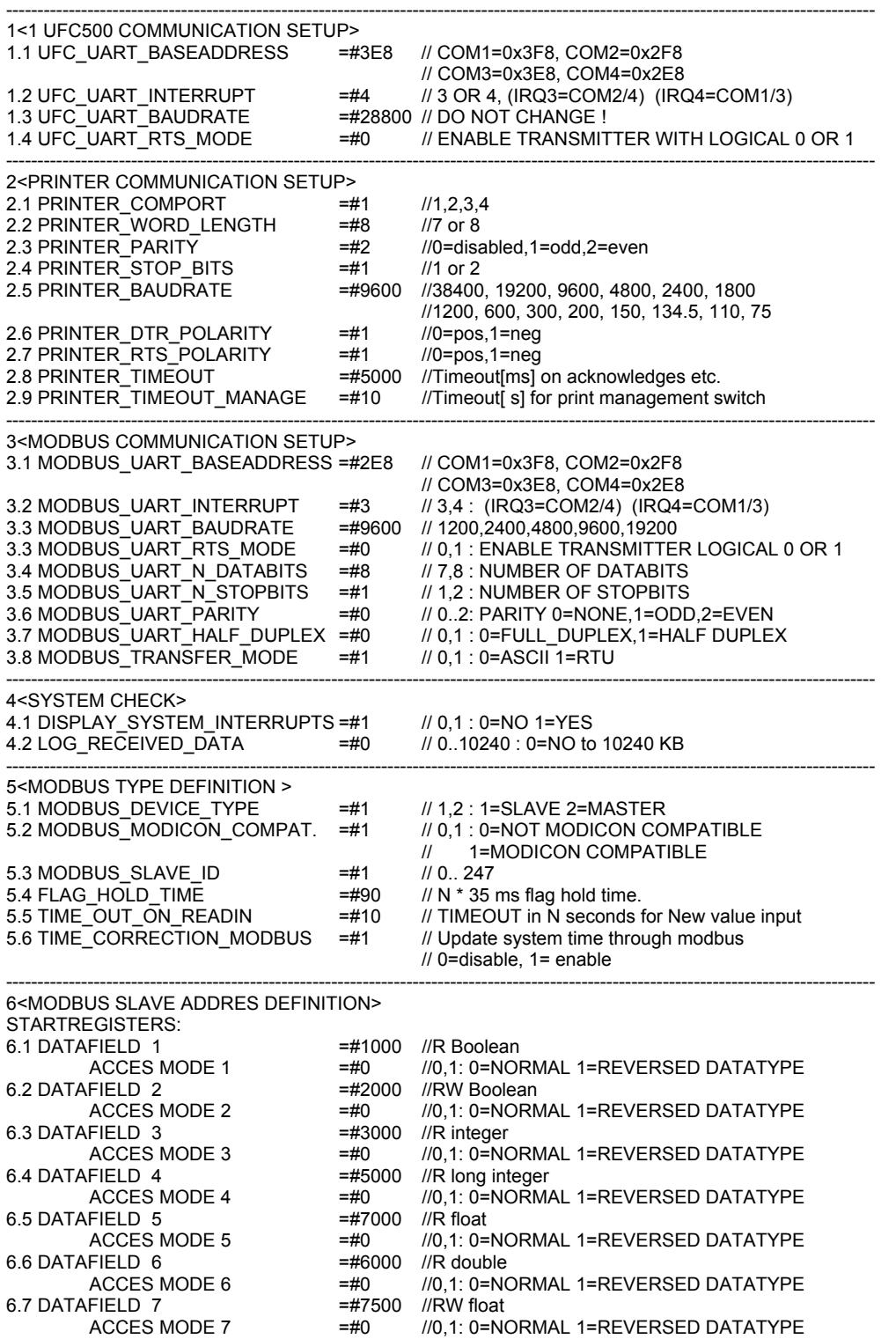

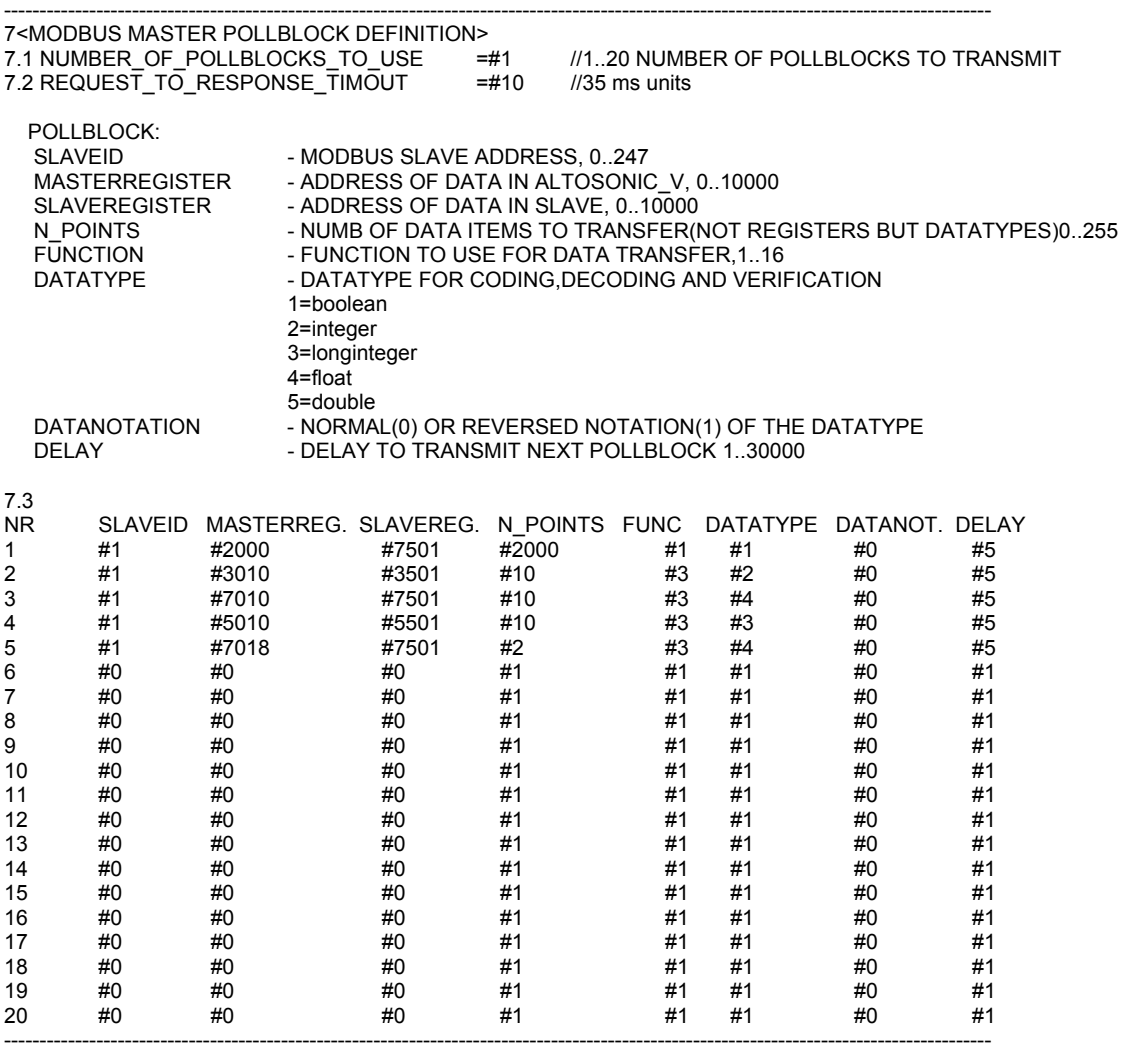

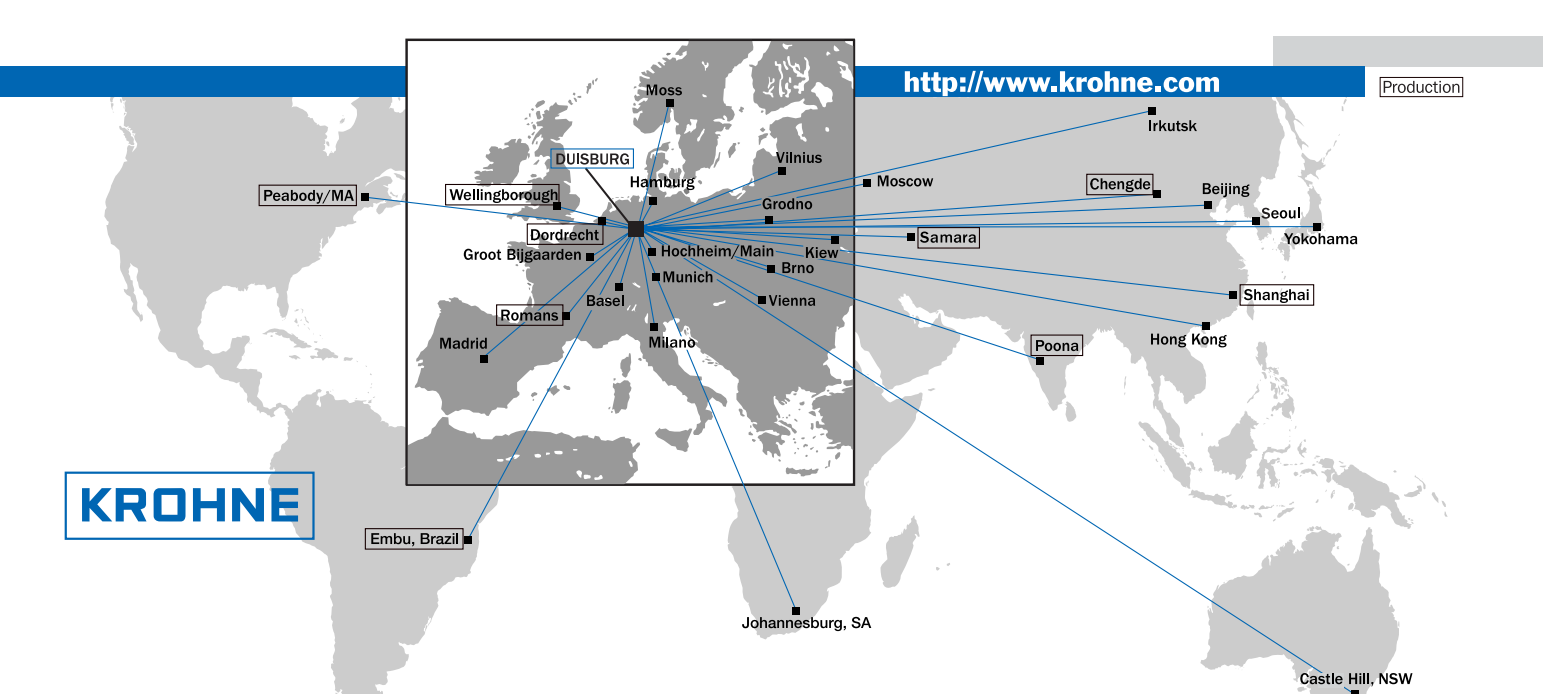

#### Australia

KROHNE Australia Pty Ltd. Unit 19 No.9, Hudson Ave. Castle Hill 2154, NSW TEL.: +61(0)2-98948711 FAX: +61(0)2-98994855 e-mail: krohne@krohne.com.au

Austria KROHNE Austria Ges.m.b.H. Modecenterstraße 14 A-1030 Wien TEL.: +43(0)1/203 45 32 FAX: +43(0)1/203 47 78 e-mail: info@krohne.at

**Belgium**<br>KROHNE Belgium N.V. Brusselstraat 320<br>B-1702 Groot Bijgaarden<br>TEL.: +32(0)2-4 66 00 10 FAX: +32(0)2-4 66 08 00 e-mail: krohne@krohne.be

#### Brazil

KROHNE Conaut Controles Automaticos Ltda. Estrada Das Águas Espraiadas, 230 C.P. 56 06835 - 080 EMBU - SP TEL.: +55(0)11-4785-2700 FAX: +55(0)11-4785-2768 e-mail: conaut@conaut.com.br

**China**<br>KROHNE Measurement Instruments Co. Ltd. Room 7F, Yi Dian Mansion 746 Zhao Jia Bang Road Shanghai 200030 TEL.: +86(0)21-64677163 FAX: +86(0)21-64677166 Cellphone: +86(0)139 1885890 e-mail: info@krohne-asia.com

#### CIS

Kanex KROHNE Engineering AG Business-Centre Planeta, Office 403 ul. Marxistskaja 3 109147 Moscow/Russia TEL.: +7(0)095-9117165 FAX: +7(0)095-9117231 e-mail: krohne@dol.ru

#### Czech Republic

KROHNE CZ, spol. s r.o.<br>Soběšická 156 CZ-63800 Brno TEL.: +420 545 532 111 FAX: +420 545 220 093 e-mail: brno@krohne.cz

#### France KROHNE S.A. Usine des Ors BP 98 F-26 103 Romans Cedex TEL.: +33(0)4-75 05 44 00 FAX: +33(0)4-75 05 00 48 e-mail: info@

**Germany**<br>KROHNE Messtechnik

GmbH & Co. KG Ludwig-Krohne-Straße D-47058 Duisburg TEL.: +49(0)203-301-0 FAX: +49(0)203-301 389 e-mail: krohne@krohne.de

#### India

KROHNE Marshall Ltd. A-34/35, M.I.D.C. Industrial Area, H-Block Pimpri Poona 411018 TEL.: +91(0)20 -744 20 20 FAX: +91(0)20 -744 20 40 e-mail: pcu@vsnl.net

# **Italy**<br>KROHNE Italia Srl. Via V. Monti 75<br>I-20145 Milano TEL.: +39(0)2-4 30 06 61 FAX: +39(0)2-43 00 66 66 e-mail: krohne@krohne.it

#### Korea

Hankuk KROHNE 2 F, 599-1 Banghwa-2-Dong Kangseo-Ku Seoul TEL.: +82(0)2665-85 23-4 FAX: +82(0)2665-85 25 e-mail: flowtech@unitel.co.kr

#### Netherlands KROHNE Altometer

Kerkeplaat 12 NL-3313 LC Dordrecht TEL.: +31(0)78-6306300 FAX: +31(0)78-6306390 e-mail: postmaster@krohne-altometer.nl

KROHNE Nederland B.V. Kerkeplaat 12 NL-3313 LC Dordrecht TEL.: +31(0)78-6306200 FAX: +31(0)78-6306405 Service Direkt: +31(0)78-6306222 e-mail: info@krohne.nl

**Norway**<br>KROHNEInstrumentation A.S. Ekholtveien 114 NO-1526 Moss PO. Box 2178, NO-1521 Moss TEL.: +47(0)69-264860 FAX: +47(0)69-267333 e-mail: postmaster@krohne.no Internet: www.krohne.no

#### South Africa

KROHNE Pty. Ltd. 163 New Road Halfway House Ext. 13 **Midrand** TEL.: +27(0)11-315-2685 FAX: +27(0)11-805-0531 e-mail: midrand@krohne.co.za

**Spain**<br>I.I. KROHNE Iberia, S.r.L. Poligono Industrial Nilo Calle Brasil, n°. 5 E-28806 Alcalá de Henares-Madrid TEL: +34(0)91-8 83 21 52 FAX: +34(0)91-8 83 48 54 e-mail: krohne@krohne.es

#### Switzerland

KROHNE AG Uferstr. 90 CH-4019 Basel TEL.: +41(0)61-638 30 30 FAX: +41(0)61-638 30 40 e-mail: info@krohne.ch

#### United Kingdom

KROHNE Ltd. Rutherford Drive Park Farm Industrial Estate Wellingborough, Northants NN8 6AE, UK TEL.: +44(0)19 33-408 500 FAX: +44(0)19 33-408 501 e-mail: info@krohne.co.uk

#### USA

KROHNE Inc. 7 Dearborn Road Peabody, MA 01960 TEL.: +1-978 535-6060 FAX: +1-978 535-1720 e-mail: info@krohne.com

#### Overseas Representatives

Algeria Argentina Bulgaria Camaroon Canada Columbia Croatia Denmark Ecuador Egypt<br>Finland French Antilles Greece Guinea Hong Kong Hungary Indonesia Ivory Coast Ireland Japan Jordan Kuwait Marocco Mauritius Mexico New Zealand Pakistan Poland Portugal Saudi Arabia Senegal Singapore Slovakia Slovenia Sweden Taiwan Thailand Turkey<br>Tunesia Venezuela Yu goslavia

Chile

Iran

Israel

#### Nethe rlands

KROHNE Oil & Gas B.V. Kerkeplaat 18 NL-3313 LC Dordrecht Tel: +31(0)78 - 63 06 300 Fax: +31(0)78 - 63 06 404 E-mail: info@krohne-oilandgas.nl